# PJLink Specifications

Version 2.00 2017.1.31

# Table of Contents

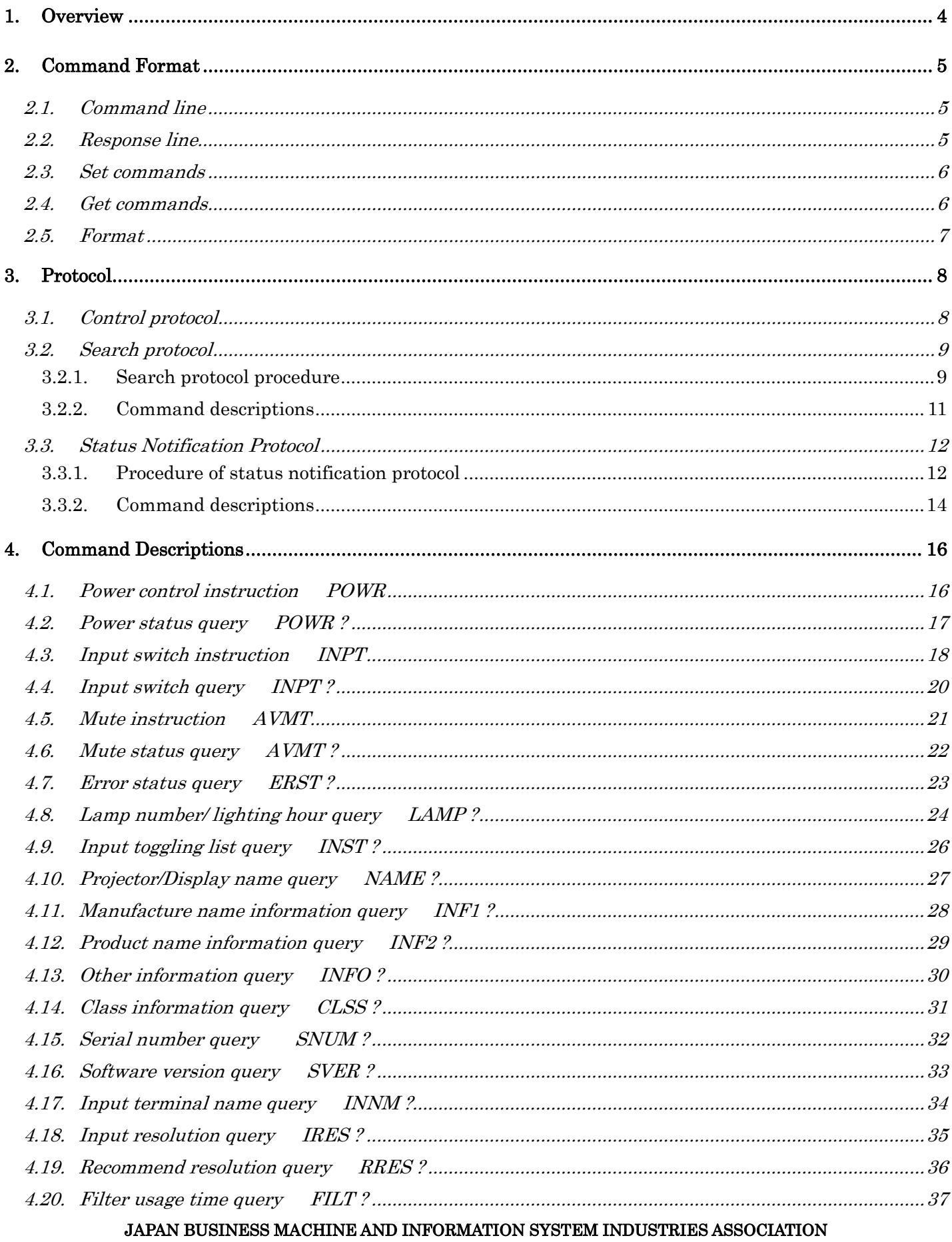

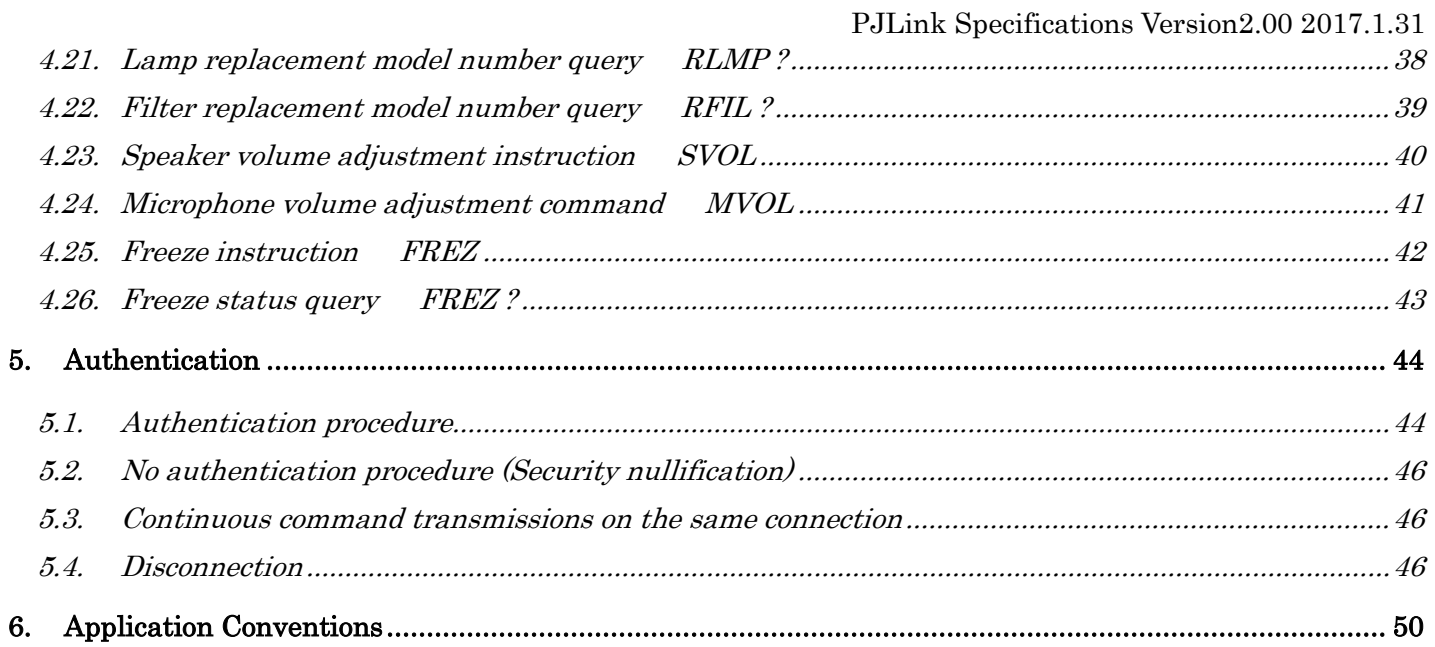

# <span id="page-3-0"></span>1. Overview

As the demand for projectors/displays increases with the popularization of personal computers, many manufacturers have branched out into projector/display markets.

With the recent diversification of digital media and growth of IP networks, projectors/displays with a higher utility value, namely support for networks, become popular in the market.

Network-ready projectors/displays provide significant convenience for users: the constraints of placement location and distance are relaxed and it is possible to control and monitor more than one projector/display at once.

However, the convenience can be impaired by differences among manufacturers in control system configuration and command type. Projector/Display control software provided by a specific manufacturer can be used only for projectors/displays manufactured by the same manufacturer and would be useless in a large-scale system where multiple projectors/displays with different control systems and command types are to be controlled/monitored simultaneously. Some users have independently developed very complicated control software.

In order to eliminate such inconvenience and to promote network-ready projectors/displays, JBMIA has been working on the standardization of protocol used for controlling projectors/displays. Thus, a standard protocol for projectors/displays, "PJLink", was designed.

It will be possible to control/monitor projectors/displays of different manufacturers or models with single-application software if the projectors/displays support "PJLink" a standard protocol for controlling projectors/displays. As a result, user convenience will be greatly improved. Especially, the time and cost for introducing projectors/displays as part of a system would be reduced, encouraging large-scale introduction of projectors/displays into firms and organizations.

This specification document defines Class 2 specifications which add and review the control command and also add the device search function and the spontaneous state notification function to Class 1, which performs the basic control of the projector/display.

In JBMIA, we plan to define other PJLink Classes tailored to the functions and purposes sequentially.

In "PJLink Class 2," the followings are defined:

- Device search
- Procedure of connecting with a projector/display via network
- **Security**
- Control command form
- ・ Spontaneous status notification

This document was prepared to complement Japanese document and the Japanese document have a priority to any contents of this document.

#### Indemnity conditions

A. JBMIA provides no guarantee or support services whatsoever regarding the Specifications.

B. JBMIA assumes no obligations regarding inquiries, corrections, version updates, support or maintenance regarding the Specifications.

C. JBMIA accepts no responsibility whatsoever concerning any damage or liability (including loss of revenue or profits) arising either directly or indirectly from the use of the Specifications by the user.

#### JAPAN BUSINESS MACHINE AND INFORMATION SYSTEM INDUSTRIES ASSOCIATION

# <span id="page-4-0"></span>2. Command Format

#### <span id="page-4-1"></span>2.1. Command line

The structure of a PJLINK command line is as follows:

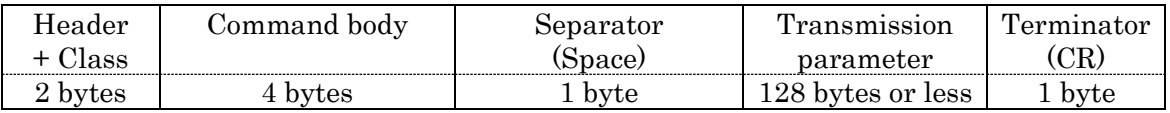

The character strings that make up the PJLink command are all ASCII codes unless otherwise noted. All PJLINK command lines, without exception, start with '%'.

Added to the PJLINK header '%' is a 1-byte ASCII numeric character that shows the PJLINK class.

In the command prescribed from Class 1, 1 is added, and in the command added from Class 2, 2 is added.

The command body is a 4-byte fixed-length string predetermined for each command.

The separator separates the command body from the transmission parameter. In command lines, a blank character (space: 0x20) is always used as the separator.

The transmission parameter is a variable-length string that can contain up to 128 bytes.

All command lines end with a terminator (carriage return code (CR): 0x0d).

The command body is case-insensitive. The transmission parameter may be case-sensitive when treated as an arbitrary string in accordance with the specifications of each command.

#### <span id="page-4-2"></span>2.2. Response line

The structure of a response to a PJLINK command (hereinafter, simply "response") is as follows:

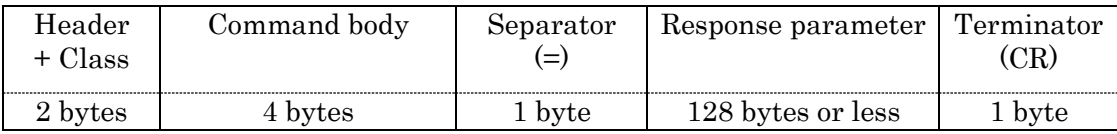

The header and class of a response are the same as those of a command.

The command body contains the entire command line received by the projector/display.

The separator separates the command body from the response parameter. Unlike in the case of a command,  $\equiv$  (equal: 0x3d) is always used for the separator of a response.

The response parameter contains the description of the response to the command. The parameter is a variable-length string that can contain up to 128 bytes.

All responses end with a terminator (carriage return code (CR): 0x0d).

The command body is case-insensitive. The response parameter may be case-sensitive when treated as an arbitrary string in accordance with the specifications of each command.

# JAPAN BUSINESS MACHINE AND INFORMATION SYSTEM INDUSTRIES ASSOCIATION

#### <span id="page-5-0"></span>2.3. Set commands

Commands fall into two broad categories: set command and get command.

Set commands are for operating the projector/display and changing the settings of the projector/display.

The parameter of a set command contains setting descriptions defined by the command.

The response parameter of a response to a set command generally contains any of the following response codes. Detailed specifications of each command are given in Chapter 4.

The undefined command (ERR1) will be returned when received the unsupported commands by projectors/displays.

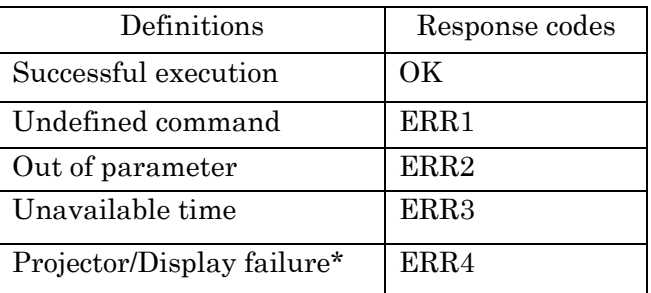

\* This is defined as a state in which the projector/display cannot continue to operate properly.

#### <span id="page-5-1"></span>2.4. Get commands

The get command is used to obtain the current setting information of and data saved in the projector/display.

The parameter part of a get command contains the '?' character, which identifies itself as a get command.

If the obtainment of info/data by the get command is successfully completed, the corresponding values are saved into the parameter part of the response based on the specifications of each command.

If the get command fails, generally any of the response codes listed below will be saved into the parameter part of the response. Detailed specifications of each command are given in Chapter 4.

If the command cannot be received when stand-by, the same error response as Unavailable Time will be returned. Detail information can be obtained from specifications of each projector/display.

The undefined command (ERR1) will be returned when received the unsupported commands by projectors/displays.

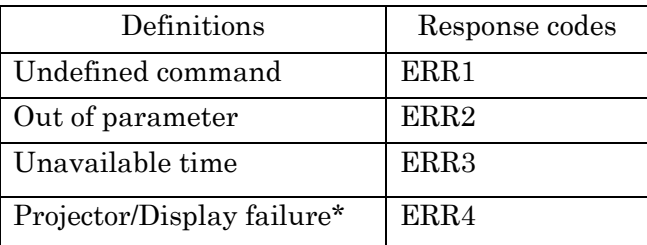

\* This is defined as a state in which the projector/display cannot continue to operate properly.

# <span id="page-6-0"></span>2.5. Format

#### Set command

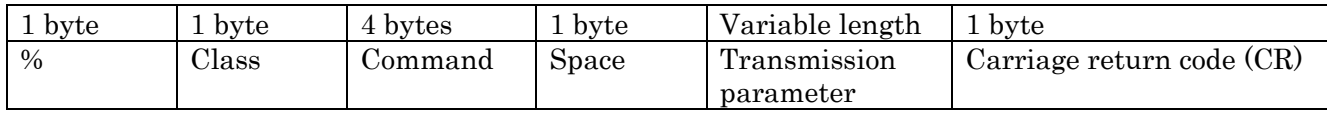

# [Successful execution] response

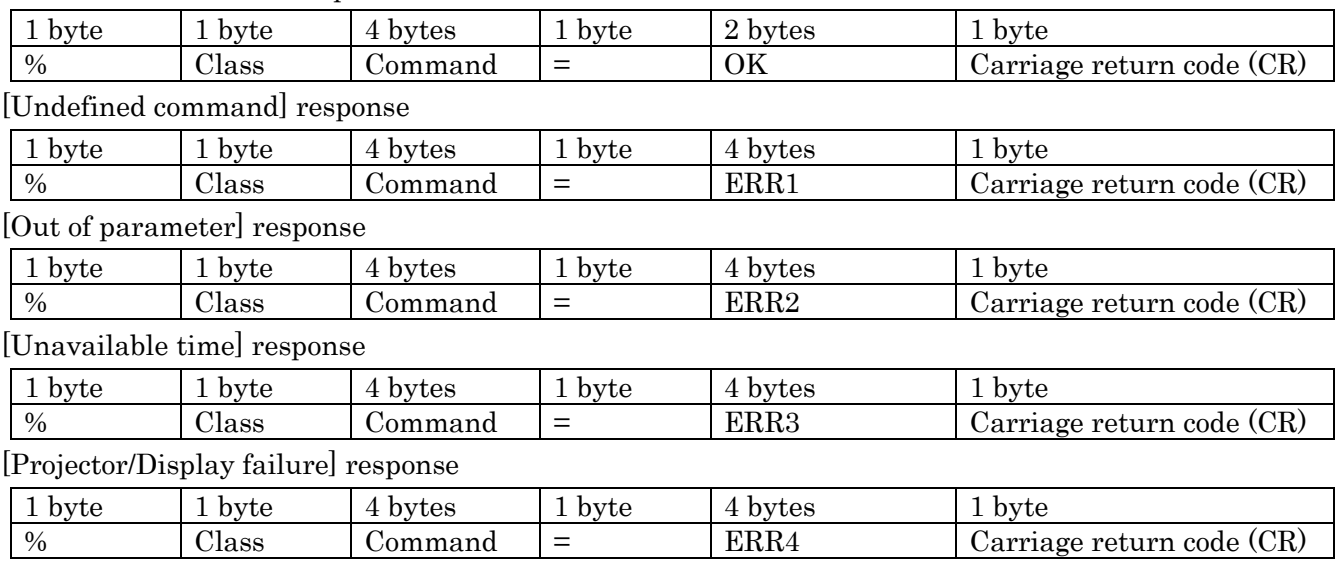

# Get command

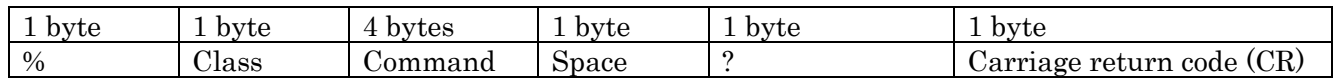

# [Successful execution] response

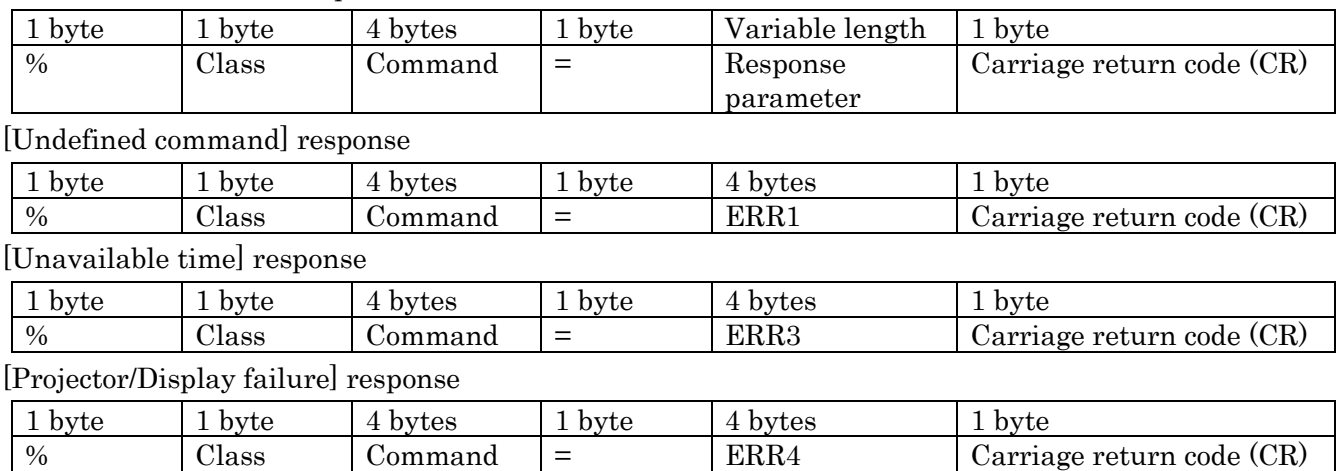

# JAPAN BUSINESS MACHINE AND INFORMATION SYSTEM INDUSTRIES ASSOCIATION

# <span id="page-7-0"></span>3. Protocol

# <span id="page-7-1"></span>3.1. Control protocol

The TCP/IP protocol is used for communication between the adaptable projector/display and the controlling PC.

The projector/display is set as the server and the CONTROLLER as the client. In other words, establishment and termination of communication are determined by the client CONTROLLER (hereinafter, "CONTROLLER").

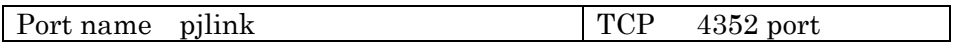

To operate multiple projectors/displays, the CONTROLLER creates a TCP/IP session per projector/display. The CONTROLLER identifies each projector/display by its IP address.

The CONTROLLER controls the projector/display by sending PJLINK commands. Upon receiving a command, the projector/display returns a predetermined PJLINK response. Such sending and response attains the smallest unit of controlling communication. Details of PJLINK commands and the responses to them are given in Chapter 4.

#### <span id="page-8-0"></span>3.2. Search protocol

The UDP protocol is used for searching a projector/display.

A search start command is sent from the controller side, and the projector/display side transmits a search response after receiving the search start command.

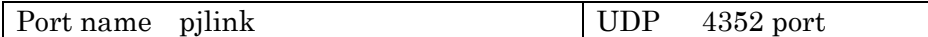

The controller can search the projectors in the network by sending a search start command to the broadcast address (e.g., 192.168.0.255 when the subnet address is  $255.255.255.0$ , or ff02 $\because$ 1 for IPv6).

In the search response of the projector, the MAC address of the projector is prescribed, and access to the projector can be made based on this information.

#### 3.2.1. Search protocol procedure

<span id="page-8-1"></span>The search procedure is as follows.

- 1. A search start command is transmitted to the broadcast address from the controller.
- 2.The controller receives all of the responses from the projectors/displays for 30 seconds.
- 3. After receiving the search start command from the controller, the projector/display transmits a search response in random time (0 to 10 seconds).
- 4. Upon receiving the response, the controller accesses the projector, based on the MAC address in the search response or the information on the IP address for the communication packet.

# Fig. 1 Procedure of search protocol

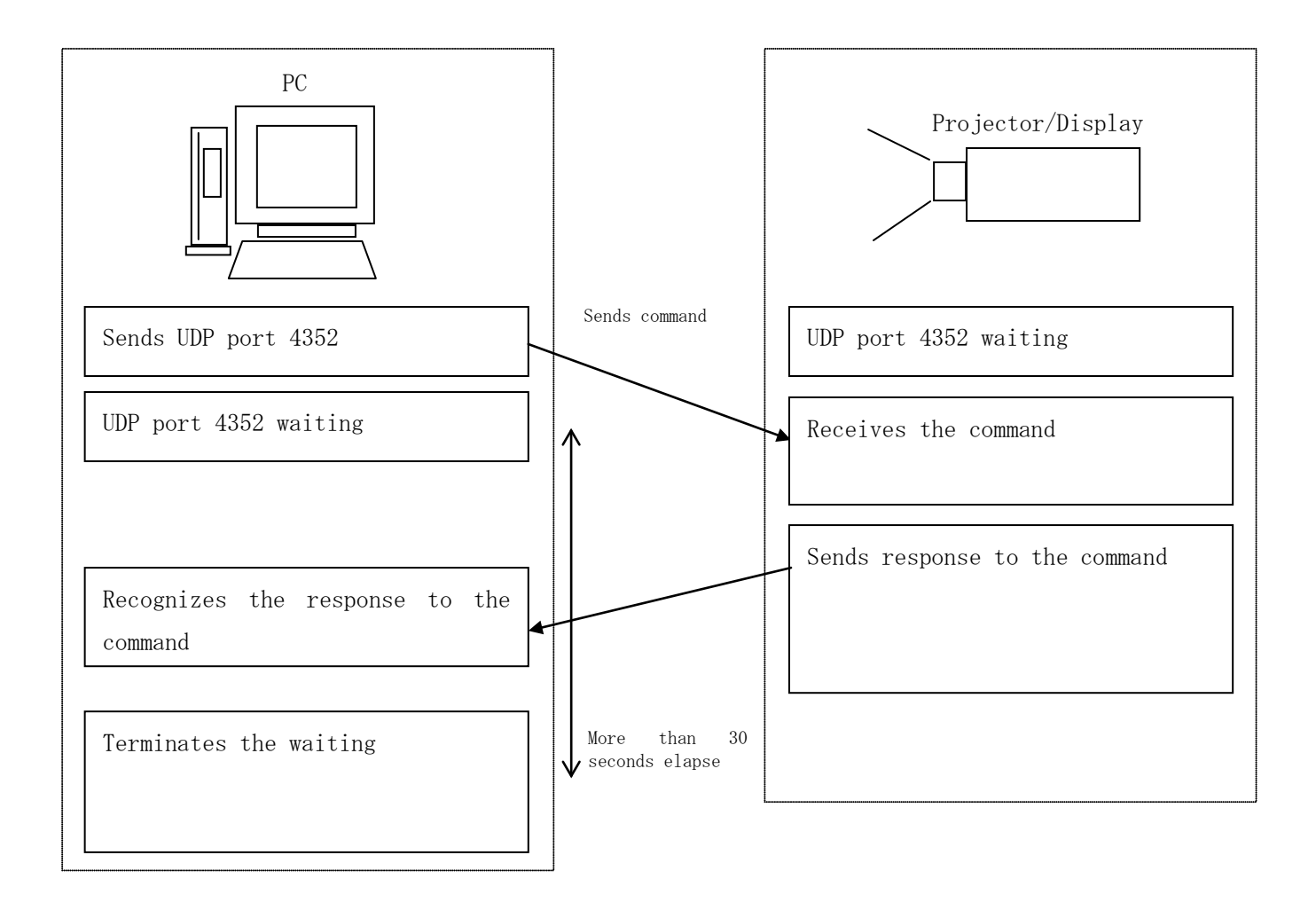

# 3.2.2. Command descriptions

#### <span id="page-10-0"></span>Search start instruction

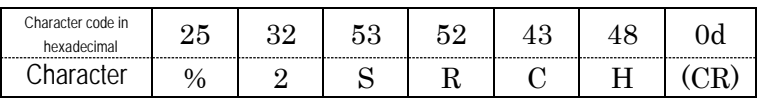

#### Search response

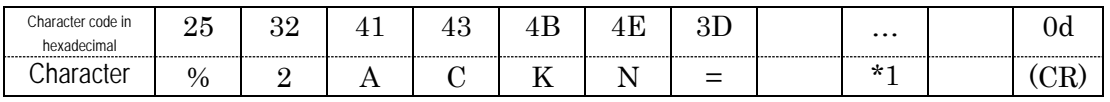

\*1 MAC address of projector/display

The form of MAC address will be xx:xx:xx:xx:xx:xx.

# <span id="page-11-0"></span>3.3. Status Notification Protocol

The UDP protocol is used for noticing the state of the projector/display.

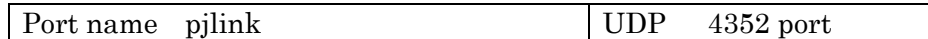

As for the IP address registered in advance, the projector/display spontaneously transmits a command to the controller when the state changes.

The state change refers to the following cases.

- ・ At the time of transition to the warm-up state (or at the time of transition to the power on (lamp on) state when there is no warm-up)
- ・ At the time of transition to the cooling state (or at the time of transition to the power off (standby) state when there is no cooling)
- ・ At the time of change to Error condition
- ・ When PJLink communication is ready (when the power cable for the projector/display is connected)
- ・ When input switching is completed

# 3.3.1. Procedure of status notification protocol

<span id="page-11-1"></span>The status notification procedure is as follows.

- 1. The projector/display detects a state change.
- 2. The projector/display sends a status notification command to the controller.

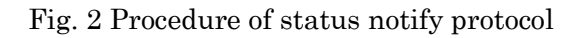

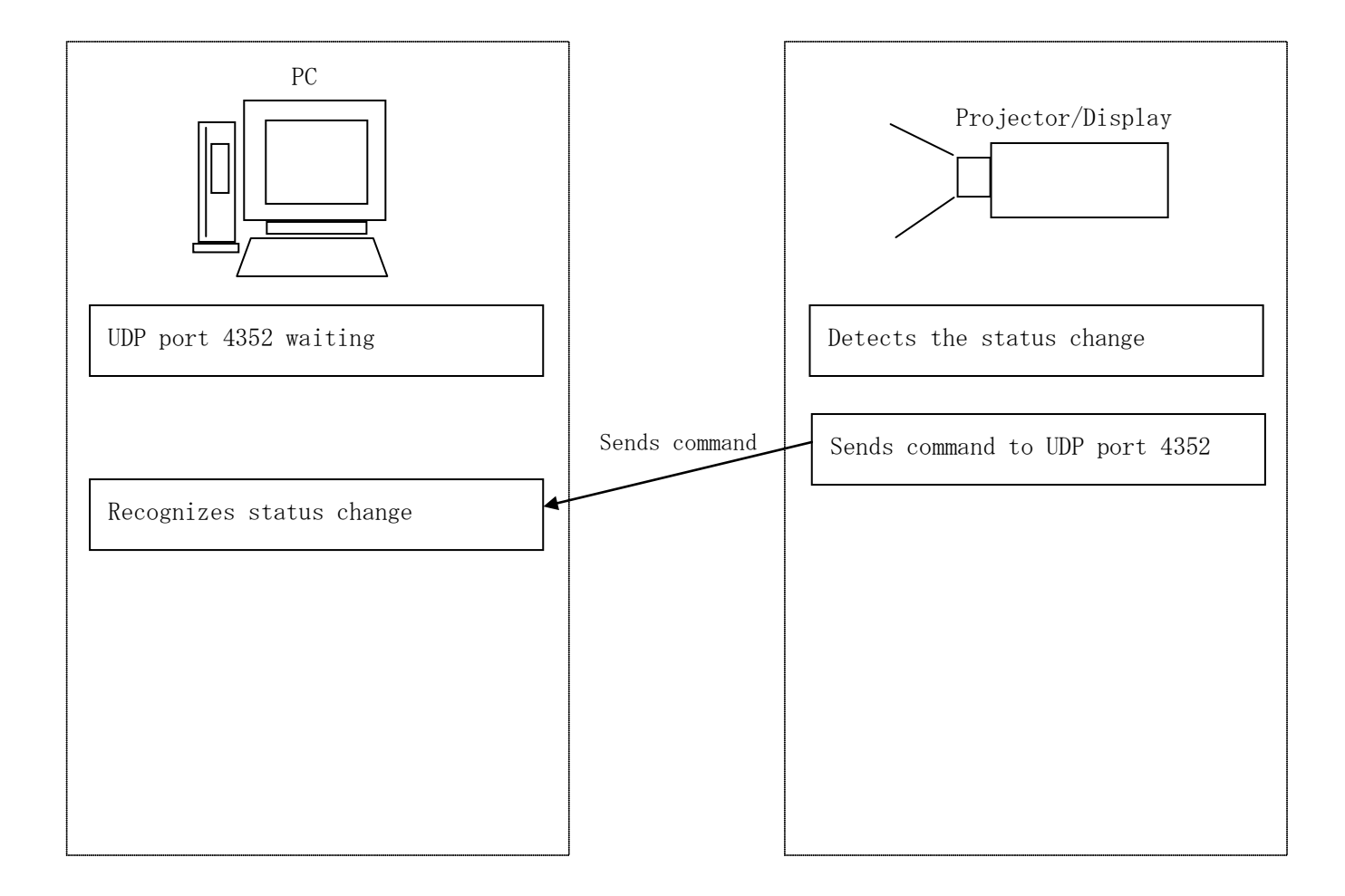

## 3.3.2. Command descriptions

#### <span id="page-13-0"></span>Status notify command (Linkup status)

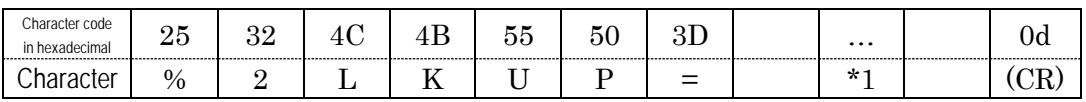

\*1 MAC address of projector/display The form of MAC address will be xx:xx:xx:xx:xx:xx.

#### Status notify command(Error status)

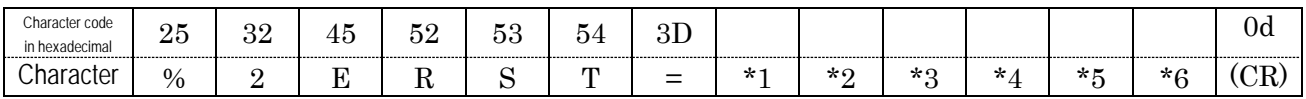

\*1 Fan error; any of 0–2 \*2 Lamp error; any of 0–2 \*3 Temperature error; any of 0–2 \*4 Cover open error; any of 0–2 \*5 Filter error; any of 0–2 \*6 Other errors; any of 0–2 0: No error detected or no error detecting function 1: Warning 2: Error

# Status notify command(Power status)

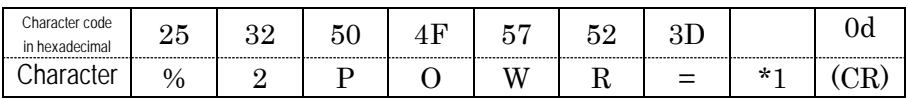

# \*1 Power status

- 0:Power-off(standby) status or cooling-down status
- 1:Power-on(lamp-on) status or warm-up status

# Status notify command(Input status)

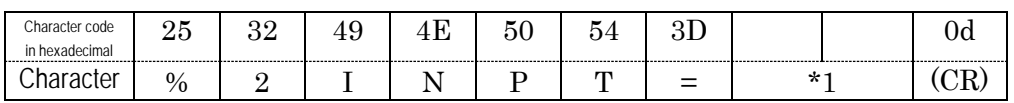

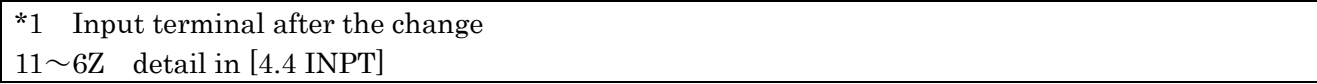

# <span id="page-15-0"></span>4. Command Descriptions

# <span id="page-15-1"></span>4.1. Power control instruction POWR

# Power-on (lamp-on) instruction

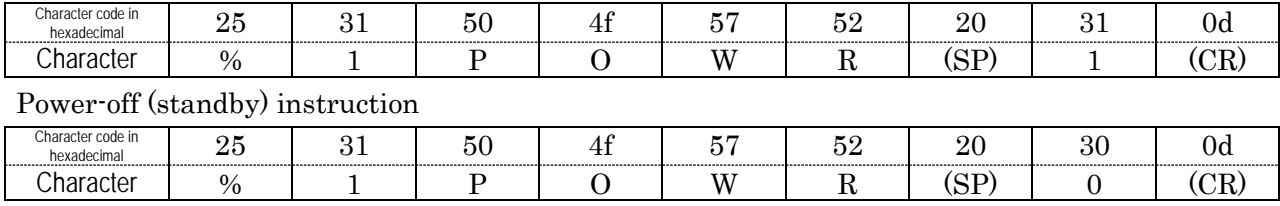

#### Response

 Successful execution (including power-on instruction under power-on status and power-off instruction under power-off status)

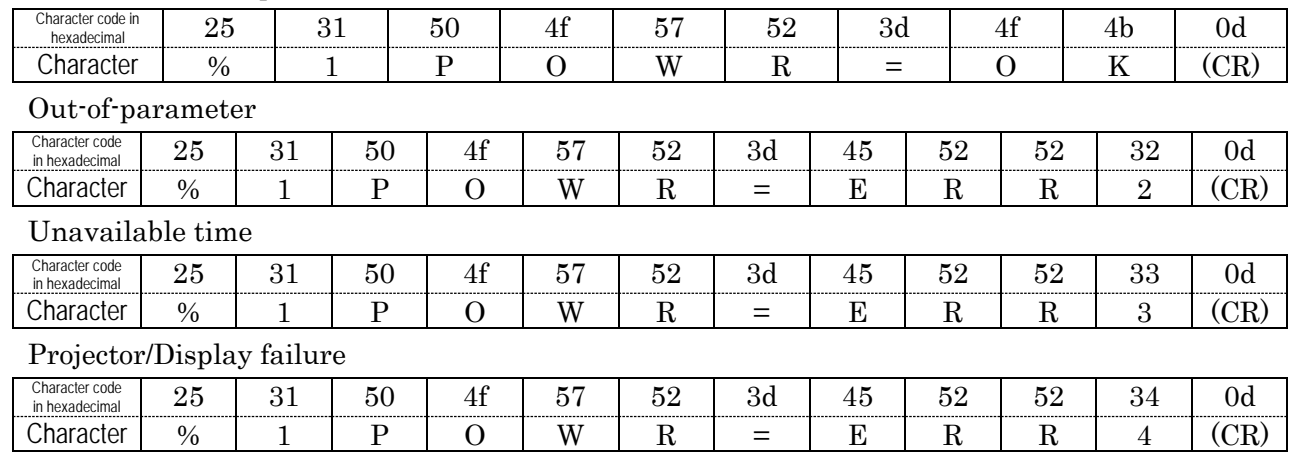

\*Commands are case-insensitive.

# <span id="page-16-0"></span>4.2. Power status query POWR ?

Power status query

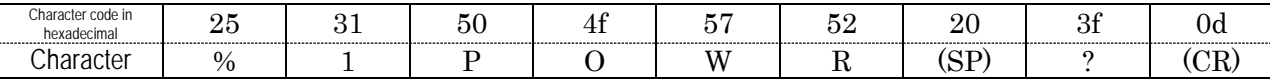

Response

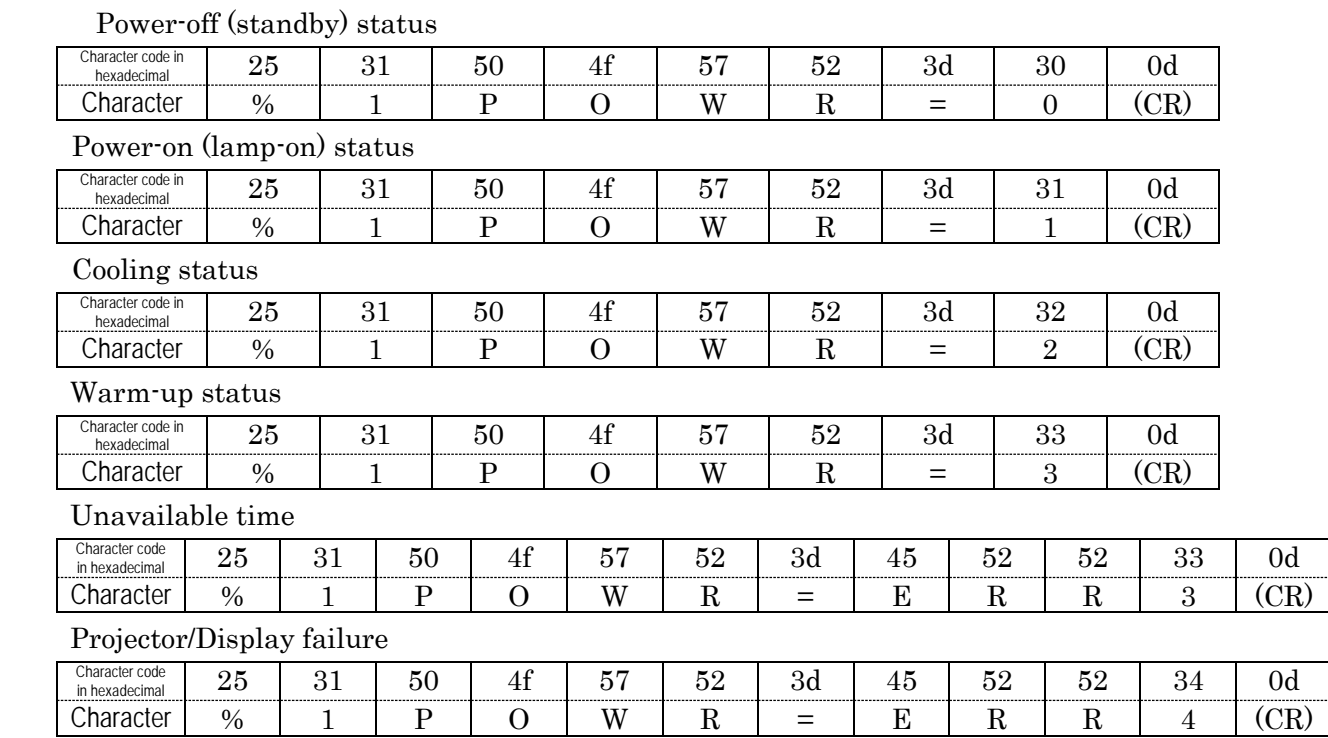

\*Commands are case-insensitive.

# <span id="page-17-0"></span>4.3. Input switch instruction INPT

#### Instruction to switch input to RGB (Class1)

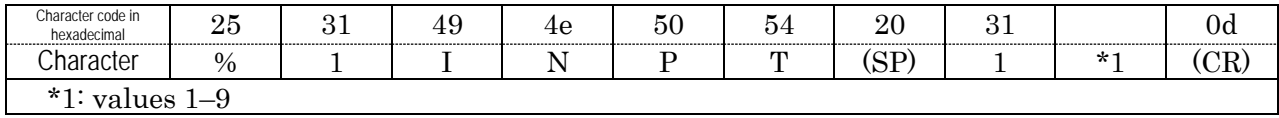

#### Instruction to switch input to RGB (Class2)

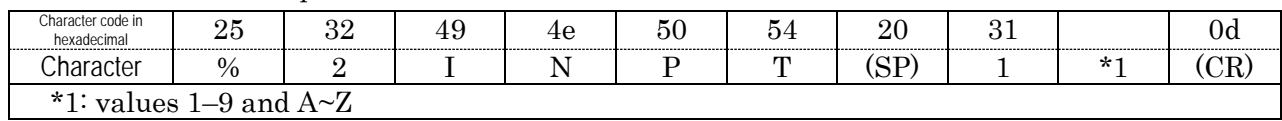

#### Instruction to switch input to VIDEO (Class1)

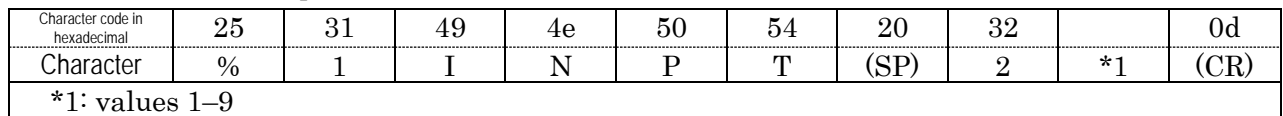

# Instruction to switch input to VIDEO (Class2)

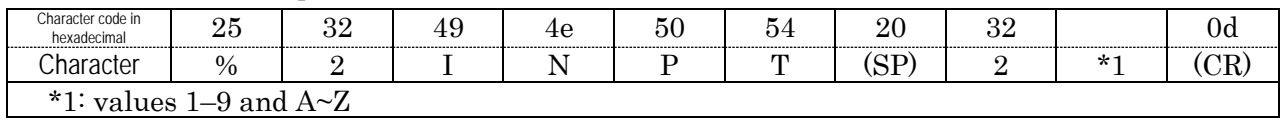

#### Instruction to switch input to DIGITAL (Class1)

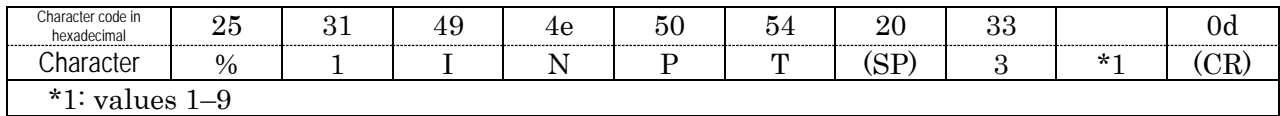

#### Instruction to switch input to DIGITAL (Class2)

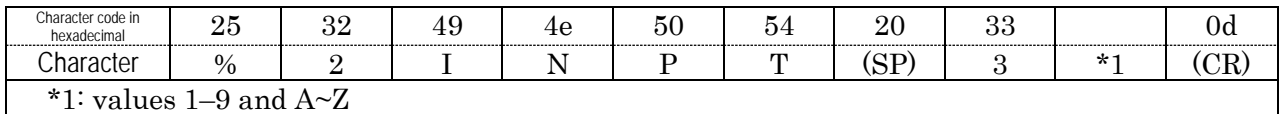

#### Instruction to switch input to STORAGE (Class1)

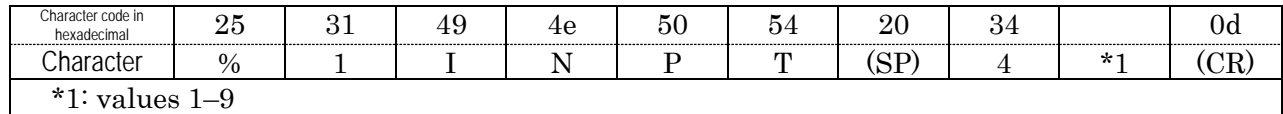

#### Instruction to switch input to STORAGE (Class2)

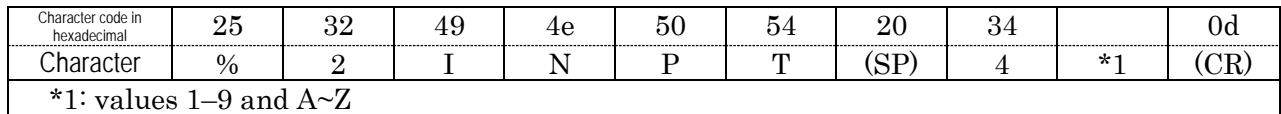

#### Instruction to switch input to NETWORK (Class1)

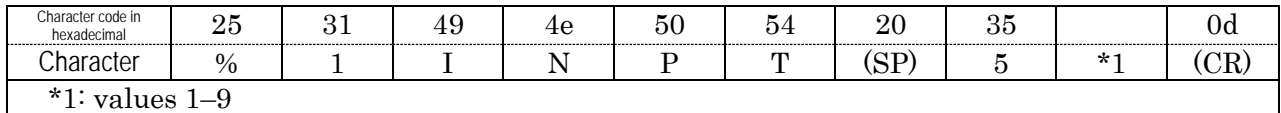

#### Instruction to switch input to NETWORK (Class2)

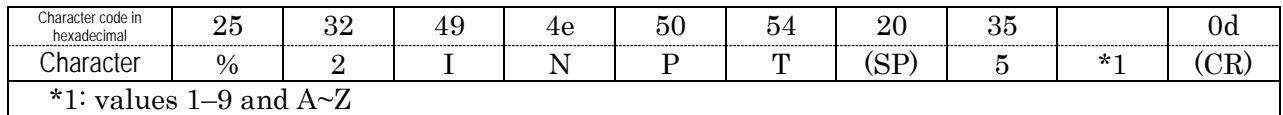

#### JAPAN BUSINESS MACHINE AND INFORMATION SYSTEM INDUSTRIES ASSOCIATION

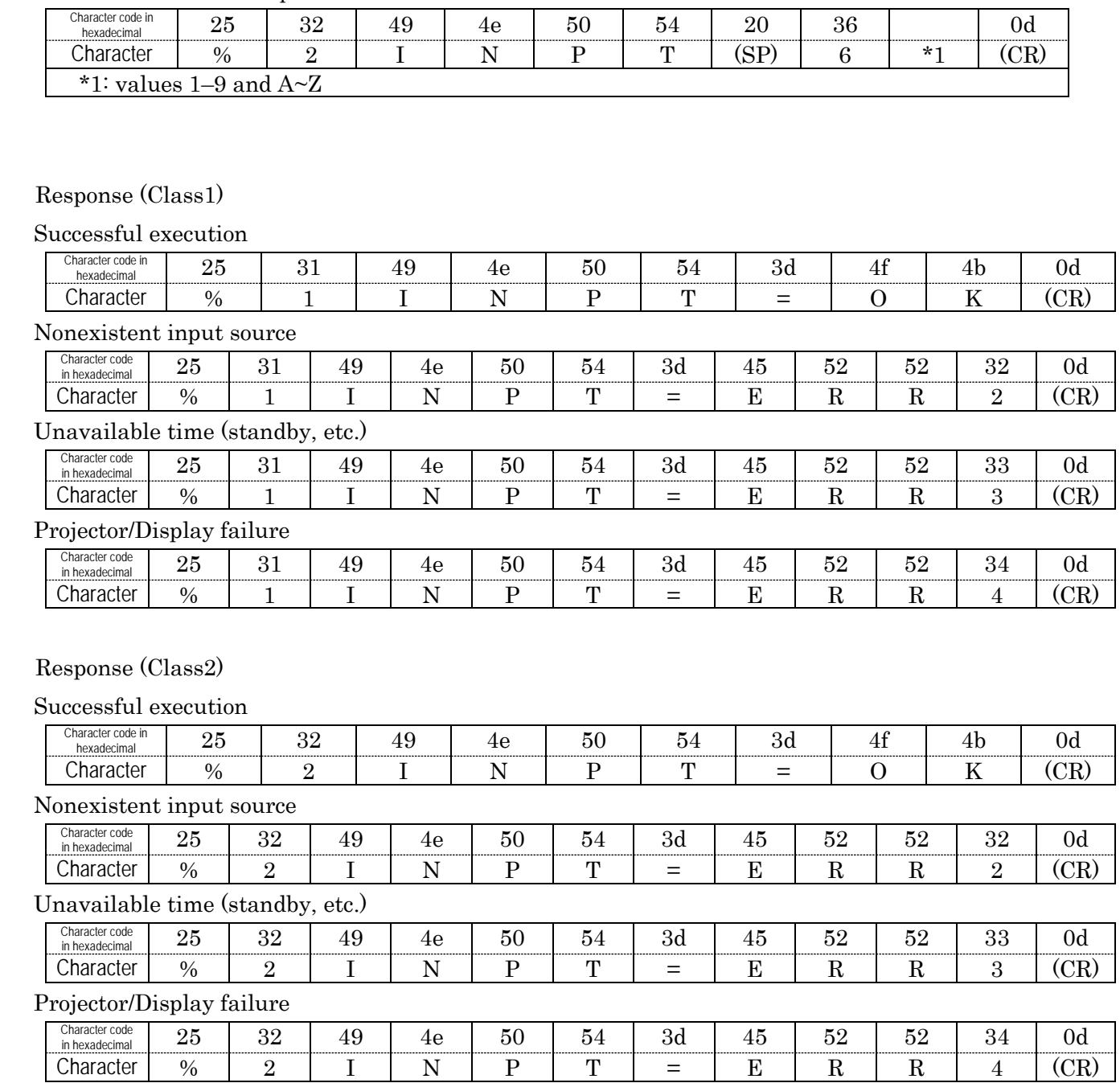

#### Instruction to switch input to INTERNAL (Class2)

# JAPAN BUSINESS MACHINE AND INFORMATION SYSTEM INDUSTRIES ASSOCIATION

### <span id="page-19-0"></span>4.4. Input switch query INPT?

## Input selection query (Class1)

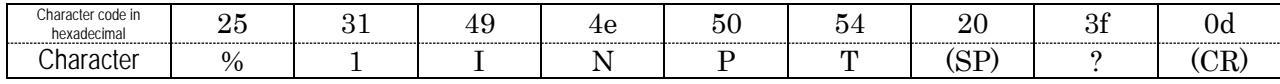

#### Input selection query (Class2)

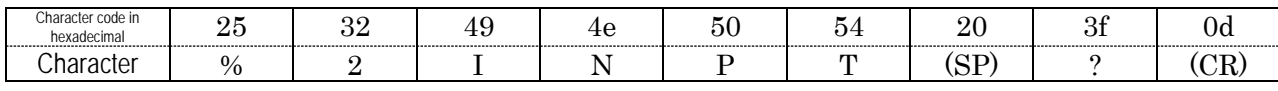

# Response (Class1)

# Successful execution

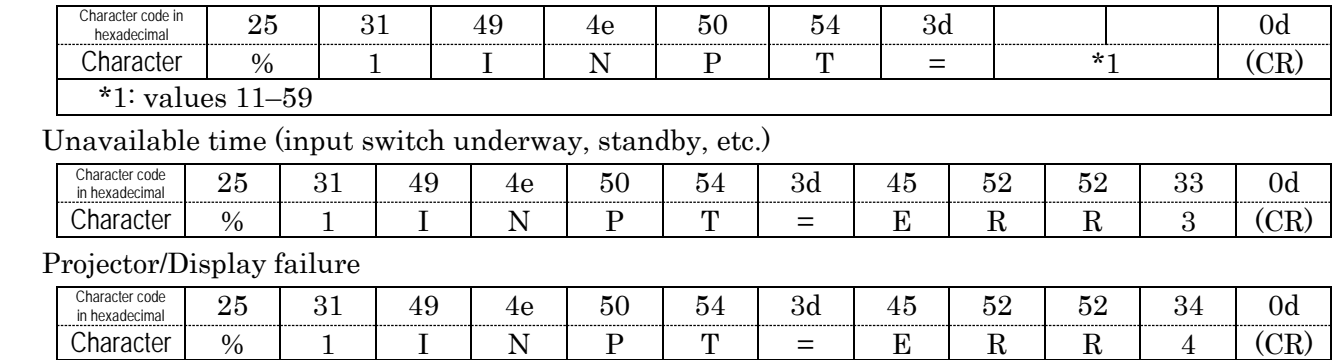

#### Response (Class2)

#### Successful execution

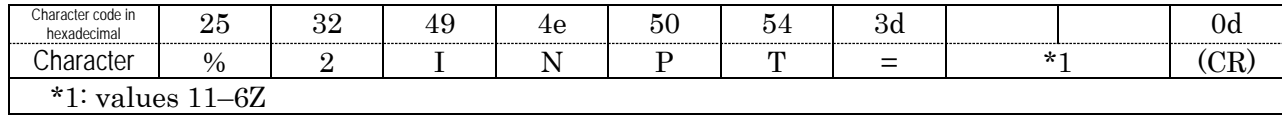

#### Unavailable time (input switch underway, standby, etc.)

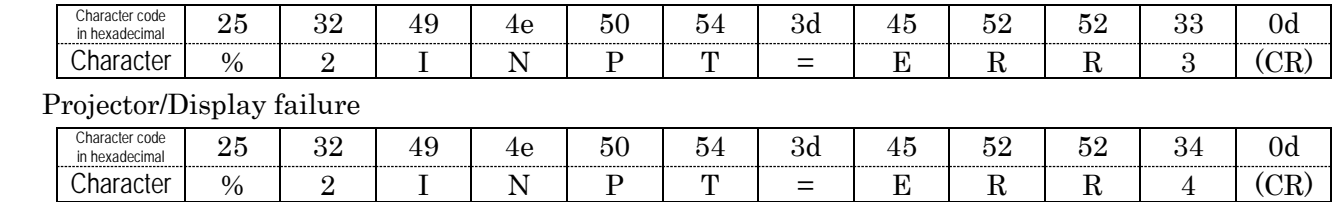

#### <span id="page-20-0"></span>4.5. Mute instruction AVMT

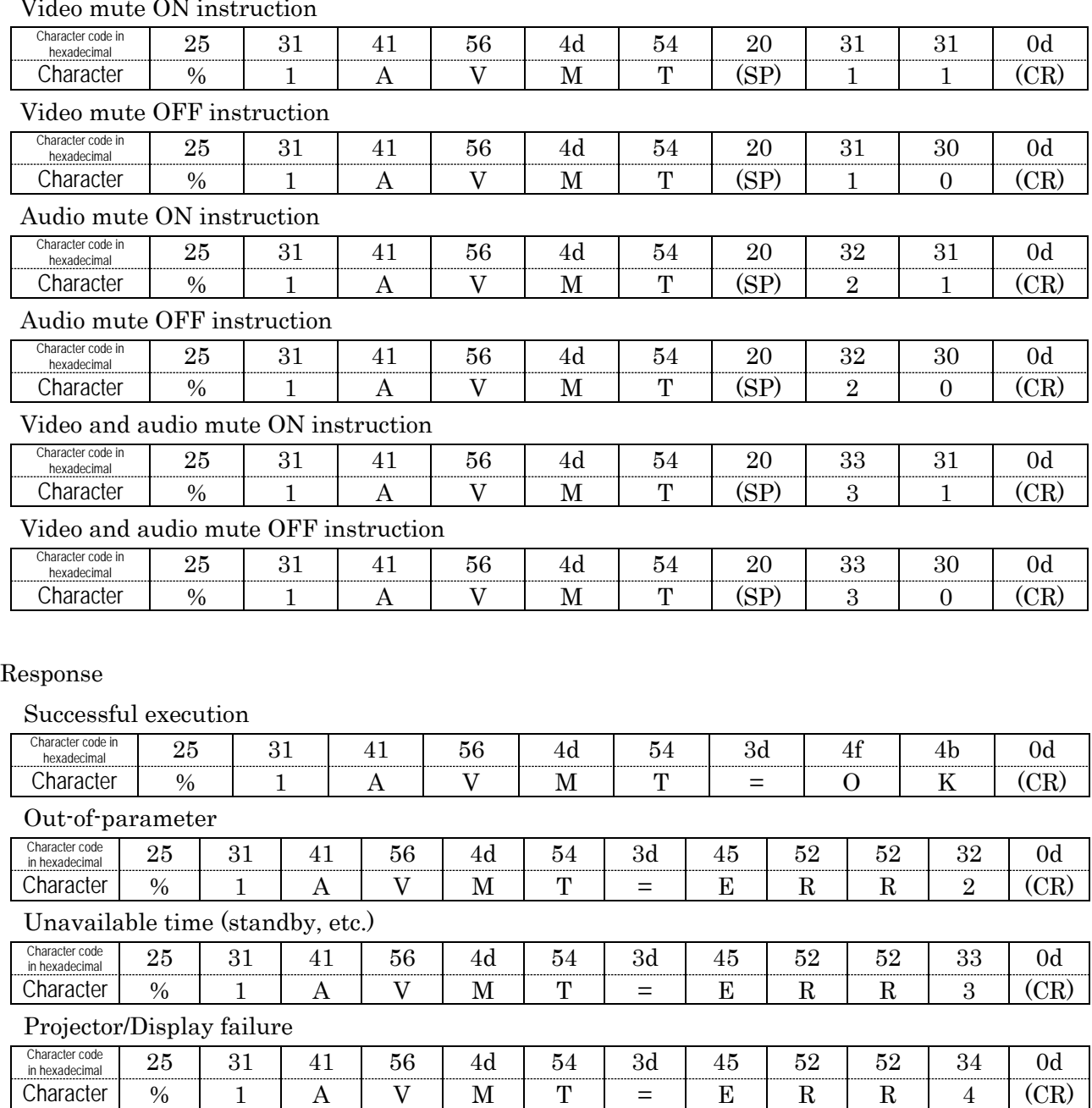

Video mute ON instruction

If the mute function is individually executed or cancelled for the models that do not have audio or video mute functions, "ERR 2" (out of parameter range) is returned.

# <span id="page-21-0"></span>4.6. Mute status query AVMT ?

#### Video mute instruction

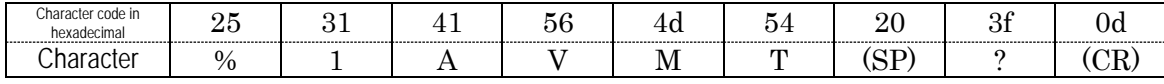

Response

Successful execution

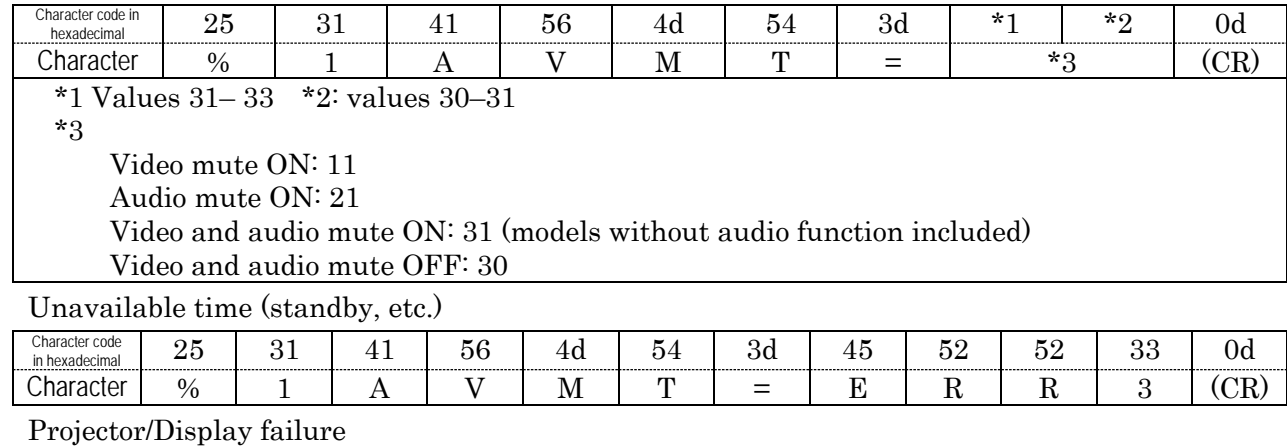

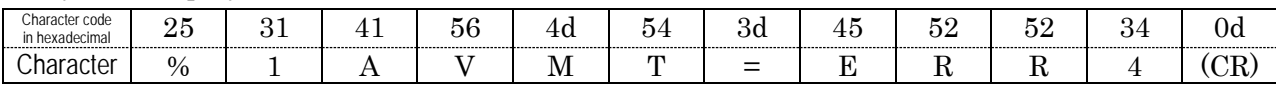

# <span id="page-22-0"></span>4.7. Error status query ERST ?

# Error status query

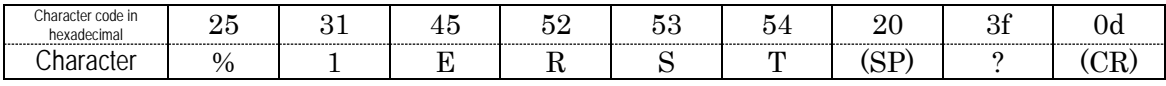

Response

Successful execution

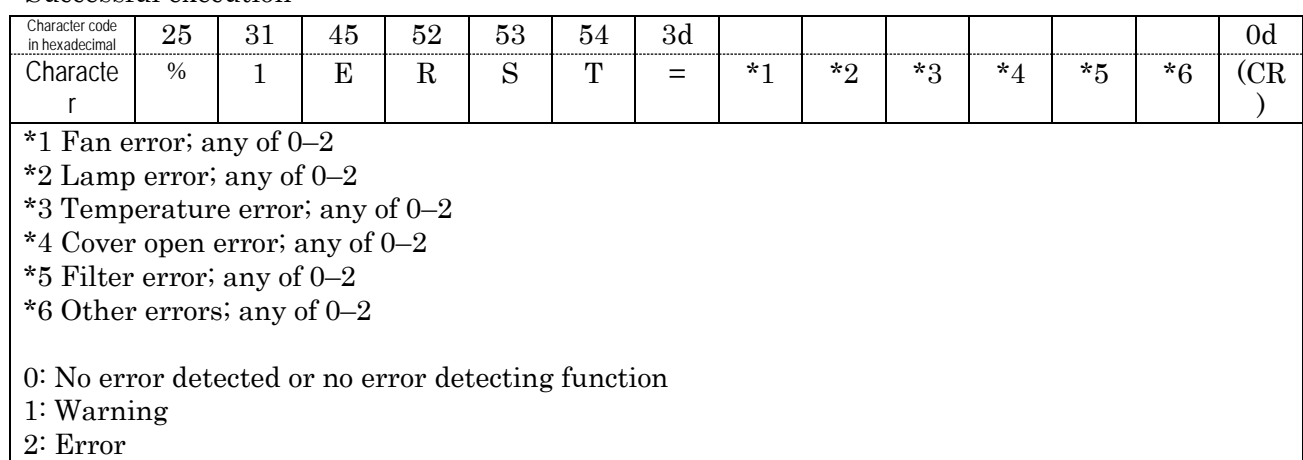

Unavailable time (lamp ignition underway, etc.)

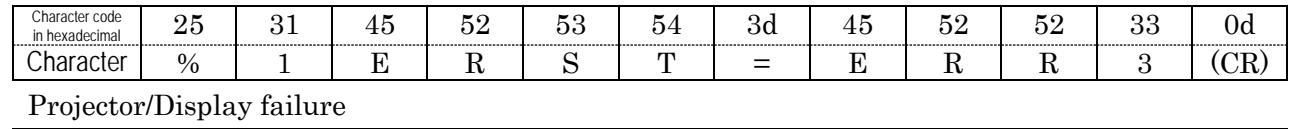

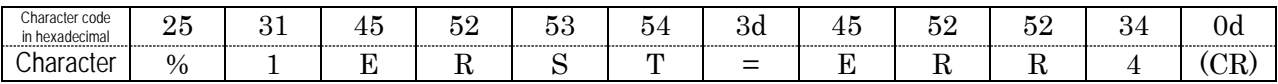

# <span id="page-23-0"></span>4.8. Lamp number/ lighting hour query LAMP?

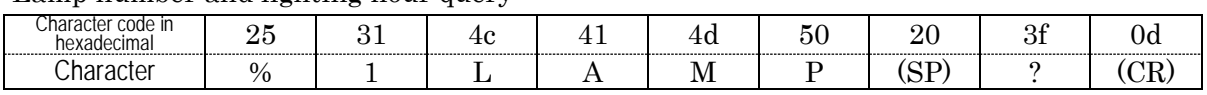

Lamp number and lighting hour query

Response

Projector with one lamp

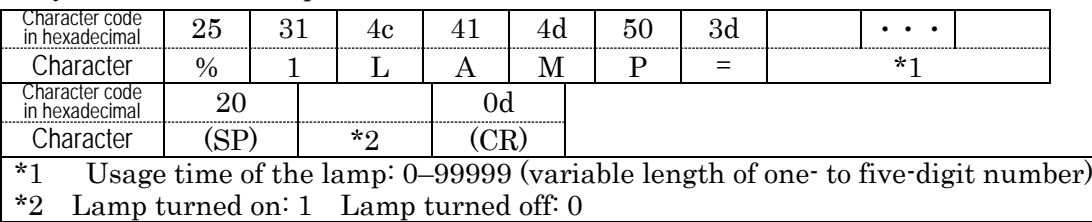

#### Projector with two lamps

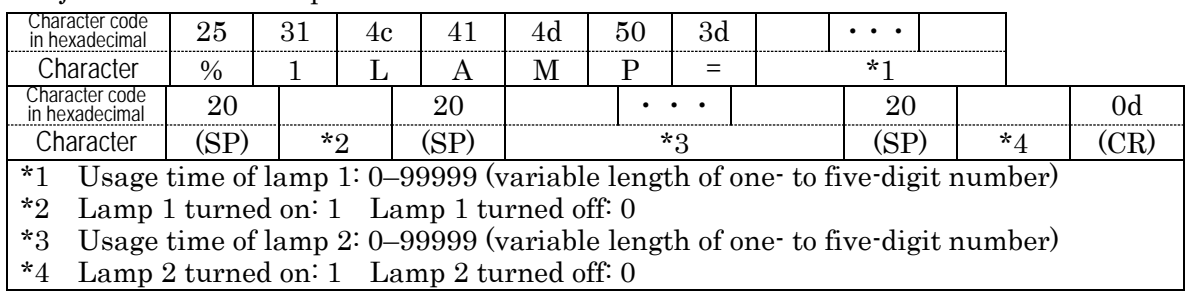

Projector with n lamps

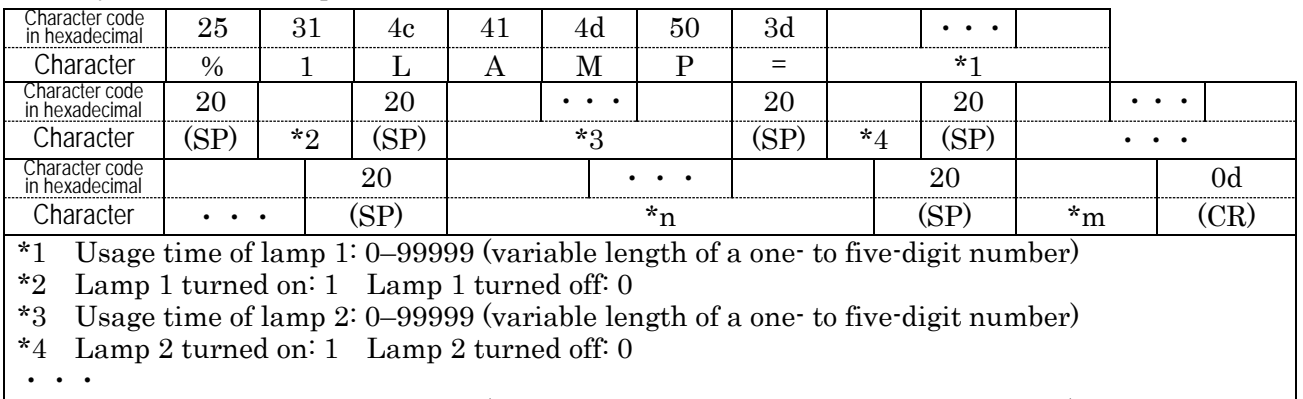

\*n Usage time of lamp n: 0–99999 (variable length of a one- to five-digit number)

\*m Lamp n turned on: 1 Lamp n turned off:  $\overrightarrow{0}$ 

Maximum value of n is 8. Maximum length of the parameter is  $[1 + 8x n = 65]$  bytes.

\* Usage time of lamp is always 0 when it is not counted by the projector.

No lamp

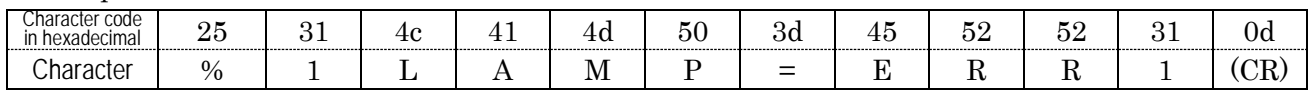

#### Unavailable time for any reason

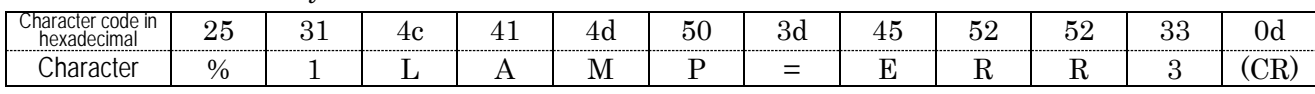

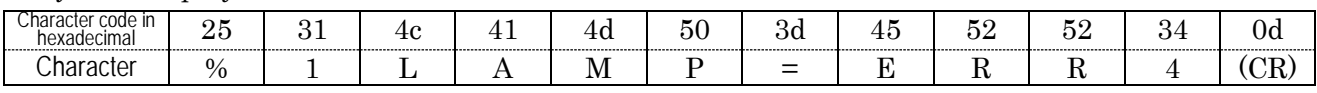

# <span id="page-25-0"></span>4.9. Input toggling list query INST?

## Input toggling list query (Class1)

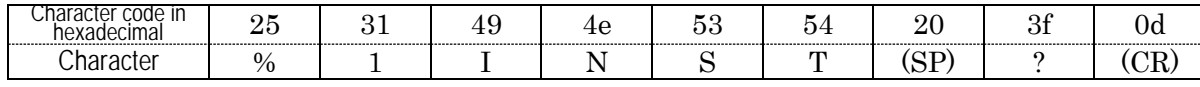

#### Input toggling list query (Class2)

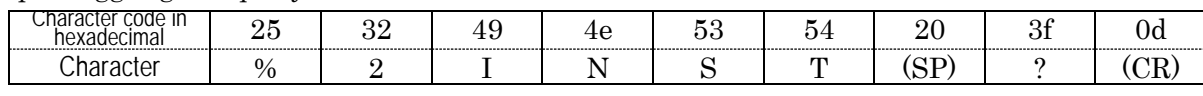

#### Response (Class1)

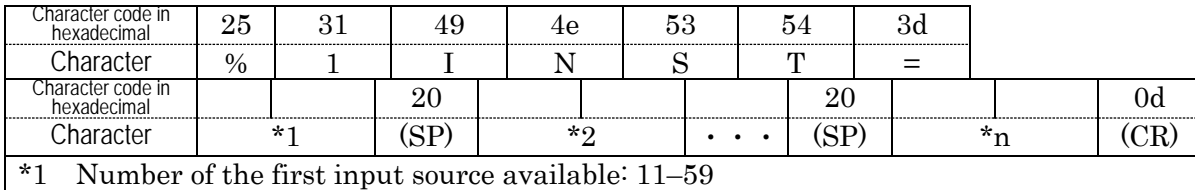

\*2 Number of the second input source available: 11–59

#### ・・・

\*n Number of the n-th input source available: 11–59

Maximum value of n is 50. Maximum length of the parameter is 95bytes

# Unavailable time (standby, etc.)

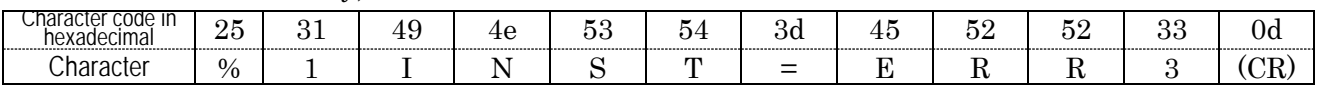

#### Projector/Display failure

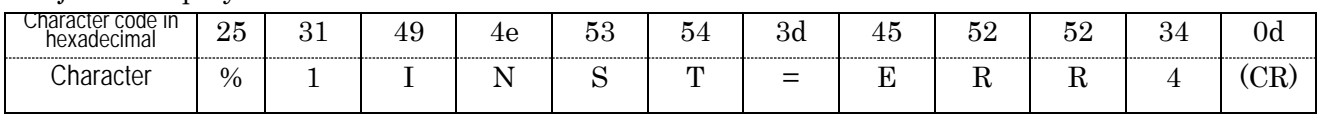

#### Response (Class2)

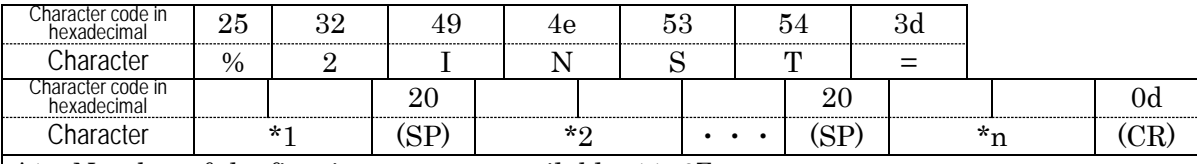

\*1 Number of the first input source available: 11–6Z

\*2 Number of the second input source available: 11–6Z

・・・

\*n Number of the n-th input source available: 11–6Z

Maximum value of n is 50. Maximum length of the parameter is 95bytes

# Unavailable time (standby, etc.)

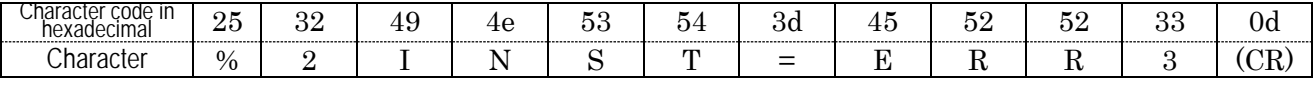

#### Projector/Display failure

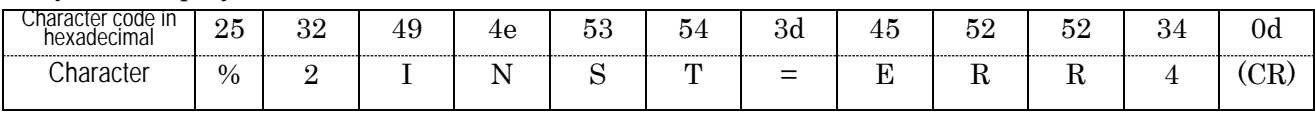

# JAPAN BUSINESS MACHINE AND INFORMATION SYSTEM INDUSTRIES ASSOCIATION

# <span id="page-26-0"></span>4.10. Projector/Display name query NAME ?

#### Projector/Display name query

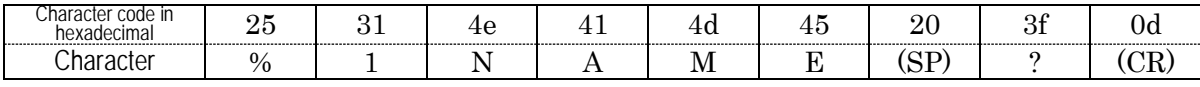

#### Response

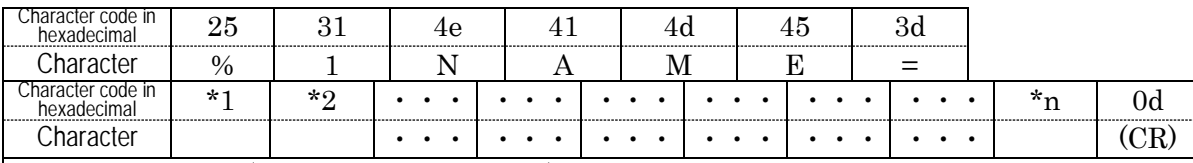

\*1 Any character (20 to ff in hexadecimal)

\*2 Any character (20 to ff in hexadecimal)

・・・

\*n Any character (20 to ff in hexadecimal)

It is necessary to use UTF-8 for the character code set.

The value of n is 0–64

If there is no projector/display name, enter  $(CR)$  code directly after  $\equiv$ .

Unavailable time for any reason

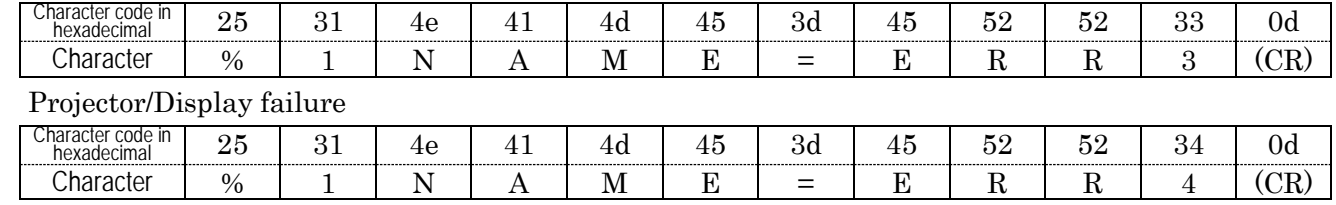

#### <span id="page-27-0"></span>4.11. Manufacture name information query INF1?

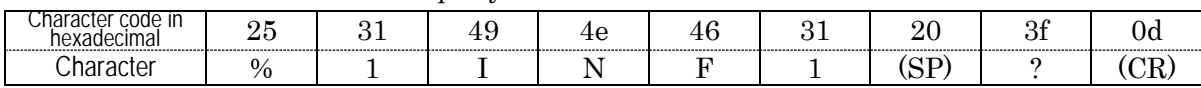

#### Manufacture name information query

#### Response

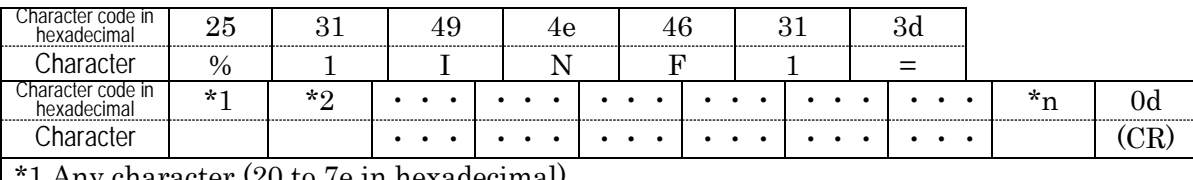

1 Any character (20 to 7e in hexadecimal) \*2 Any character (20 to 7e in hexadecimal)

・・・

\*n Any character (20 to 7e in hexadecimal)

The value of n is 0–32.

If there is no manufacture name, enter  $(CR)$  code directly after  $\equiv$ .

Unavailable time for any reason

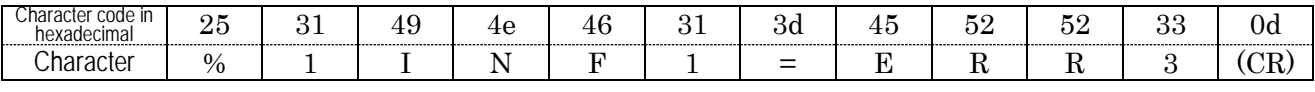

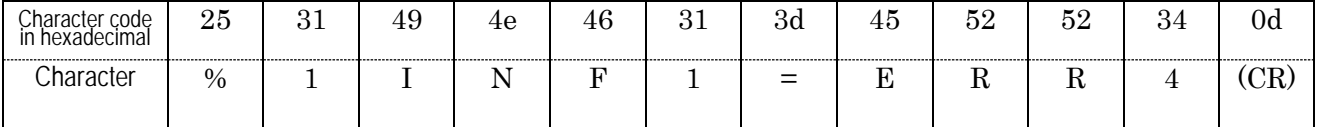

# <span id="page-28-0"></span>4.12. Product name information query INF2?

# Character code in hexadecimal 25 31 49 4e 46 32 20 3f 0d Character % 1 I N F 2 (SP) ? (CR)

#### Product name information query

#### Response

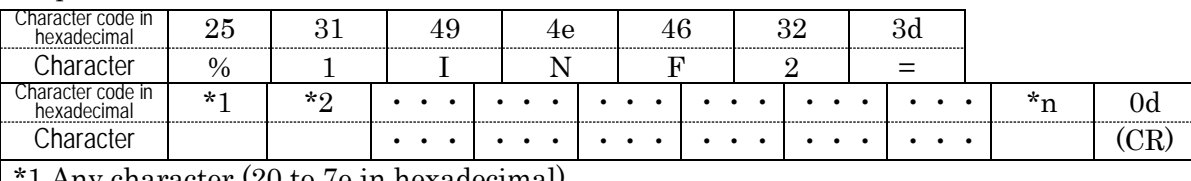

\*1 Any character (20 to 7e in hexadecimal) \*2 Any character (20 to 7e in hexadecimal)

・・・

\*n Any character (20 to 7e in hexadecimal)

The value of n is 0–32.

If there is no product name, enter  $(CR)$  code directly after  $\equiv$ .

Unavailable time for any reason

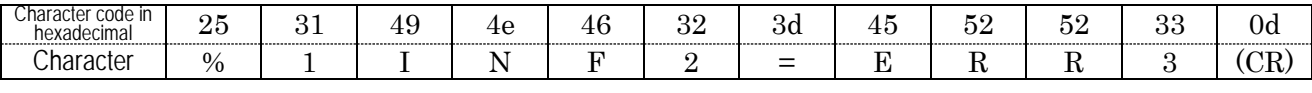

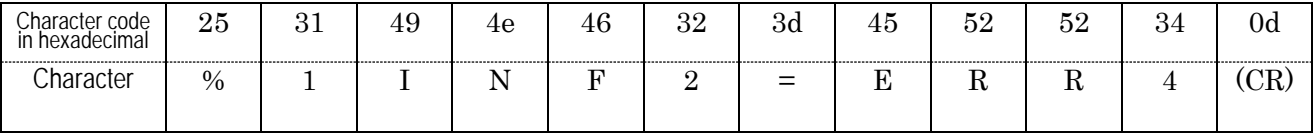

# <span id="page-29-0"></span>4.13. Other information query INFO?

#### Other information query

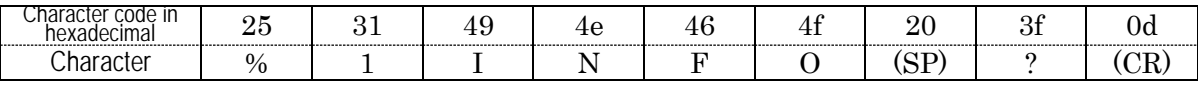

Response

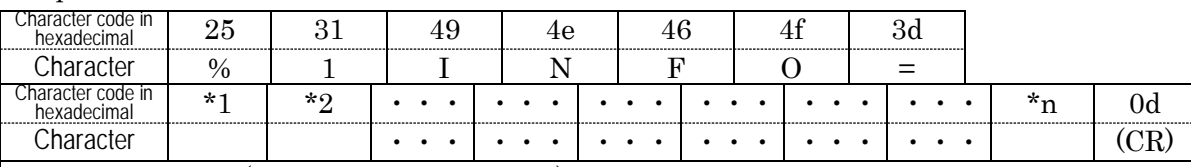

\*1 Any character (20 to 7e in hexadecimal)

\*2 Any character (20 to 7e in hexadecimal)

・・・

\*n Any character (20 to 7e in hexadecimal)

The value of n is 0–32.

Other information of the projector/display described by the manufacture.

If there is no model information, enter  $(CR)$  code directly after  $=$ .

Unavailable time for any reason

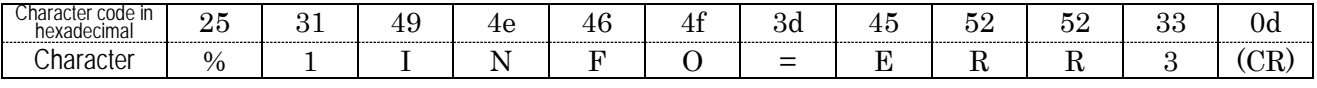

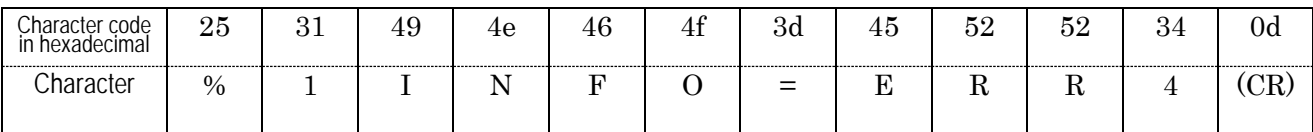

# <span id="page-30-0"></span>4.14. Class information query CLSS ?

# Class information query

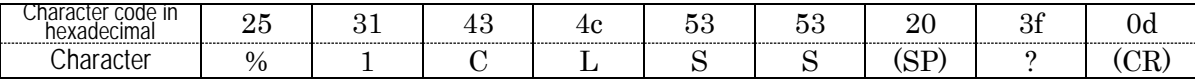

# Response (Class1)

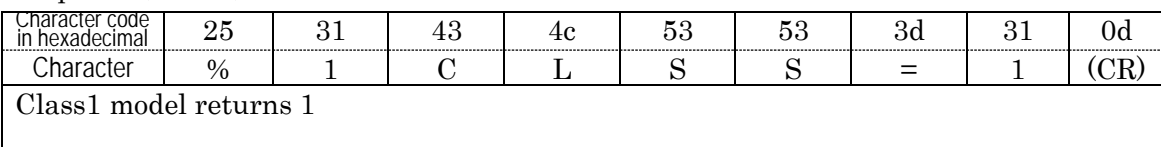

# Response (Class2)

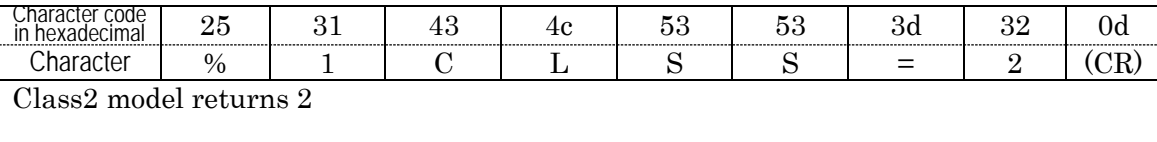

# Unavailable time for any reason

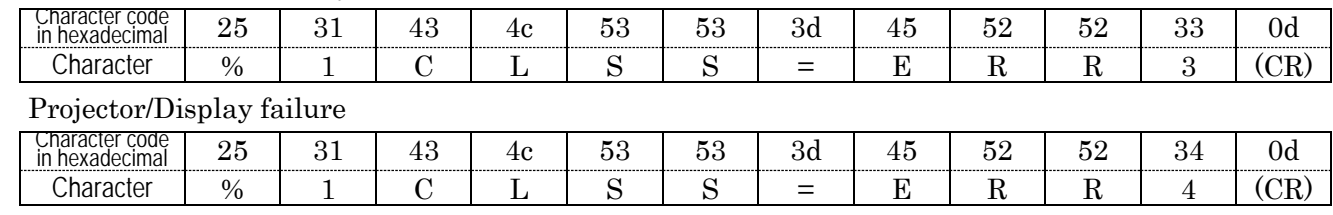

#### <span id="page-31-0"></span>4.15. Serial number query SNUM ?

Serial number query

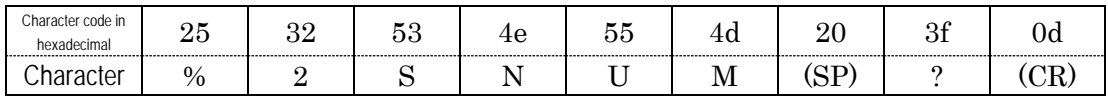

#### Response

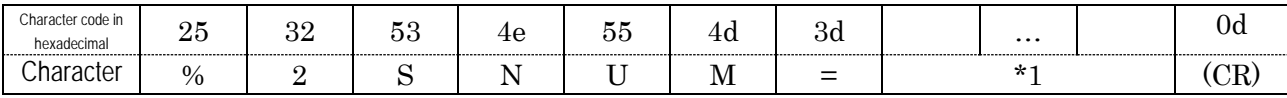

\*1 Any character of ASCII(20 to 7e in hexadecimal)Character length is 0-32. The serial number information defined by the manufacturer is indicated.

#### No serial number information

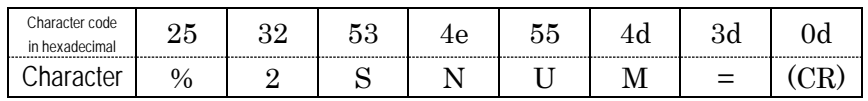

#### Unavailable time for any reason

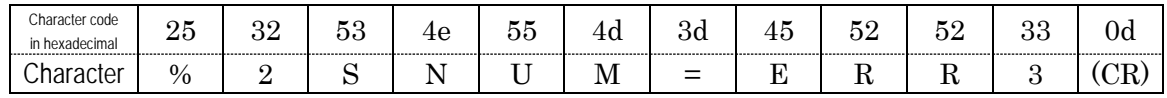

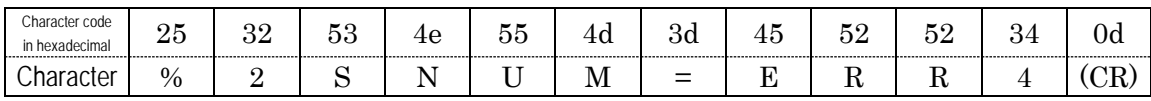

#### <span id="page-32-0"></span>4.16. Software version query SVER?

#### Software version query

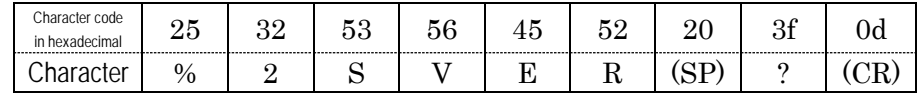

#### Response

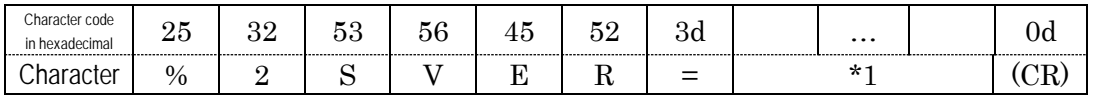

\*1 Any character of ASCII(20 to 7e in hexadecimal)

Character length is 0-32.

The version information of the software defined by the manufacturer is indicated.

Version information can be expressed in any way.

# No software version information

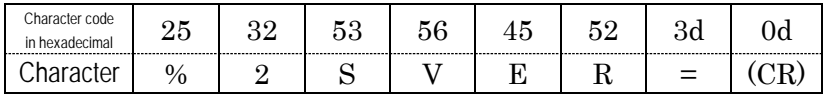

#### Unavailable time for any reason

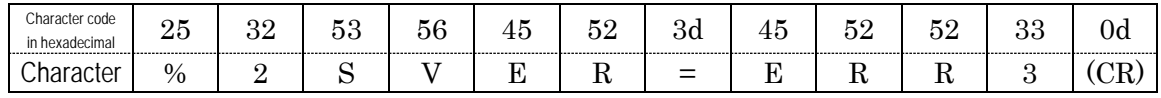

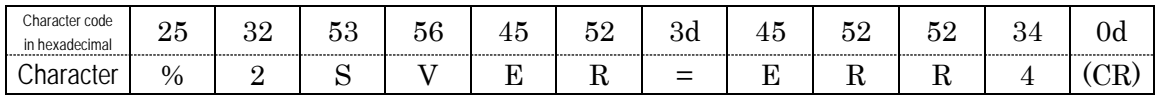

## <span id="page-33-0"></span>4.17. Input terminal name query INNM?

#### Input terminal name query

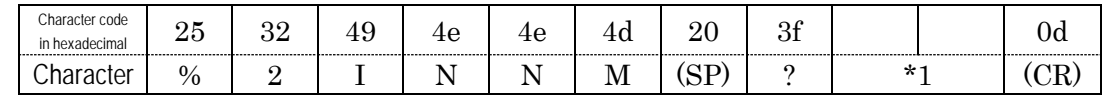

#### Response

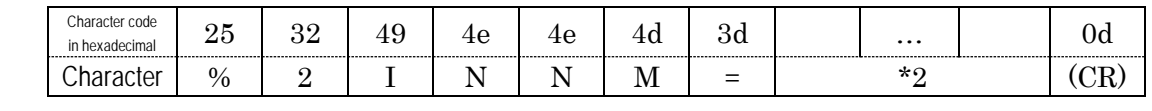

\* 1 The numbers of switchable input source 11 to 6Z (terminal numbers that can be acquired with the INST command)

\* 2 Name of input source specified in \* 1 (UTF - 8 character string) Parameter length shall be 128 bytes or less.

#### Out-of-parameter

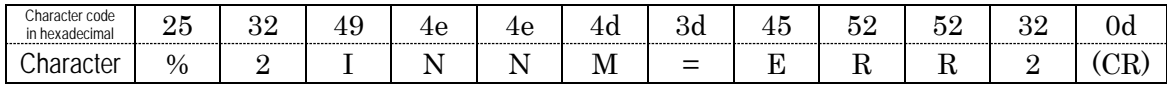

#### Unavailable time for any reason

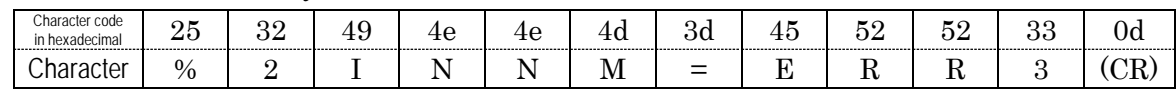

# Projector/Display failure

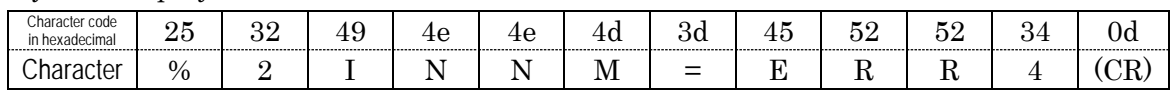

INNM needs input source number at the time of the query.

#### The name of the response will be referred to the input source number.

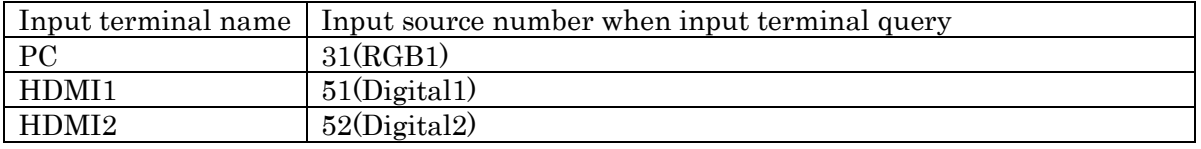

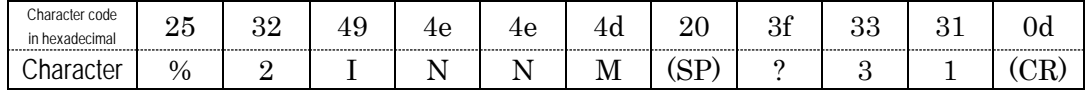

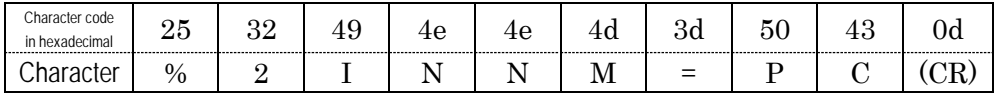

## <span id="page-34-0"></span>4.18. Input resolution query IRES ?

#### Input resolution query

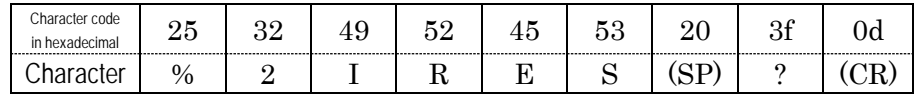

#### Response

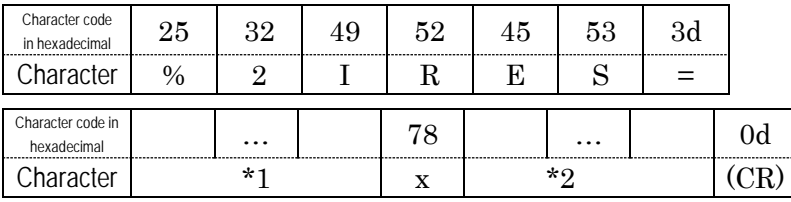

\* 1 Horizontal resolution of input signal

\* 2 Vertical resolution of input signal

There is no limit on the number of digits.

# No signal input

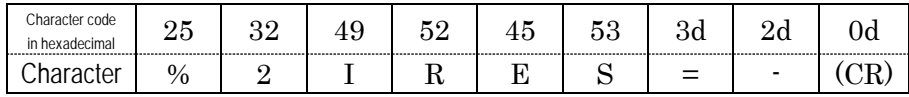

#### Unknown signal

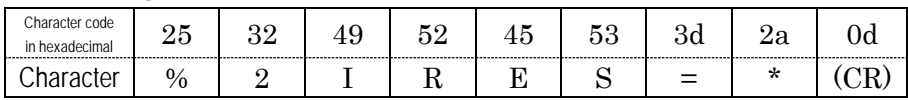

## Unavailable time for any reason

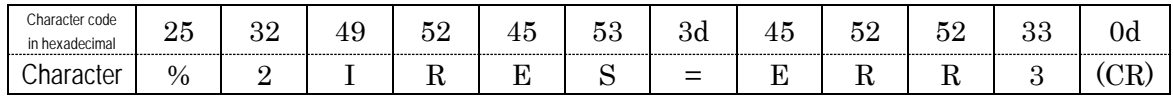

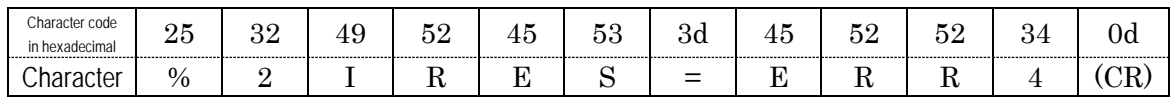

# <span id="page-35-0"></span>4.19. Recommend resolution query RRES ?

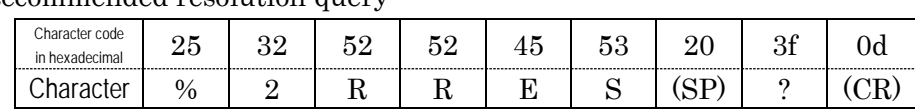

# Recommended resolution query

#### Response

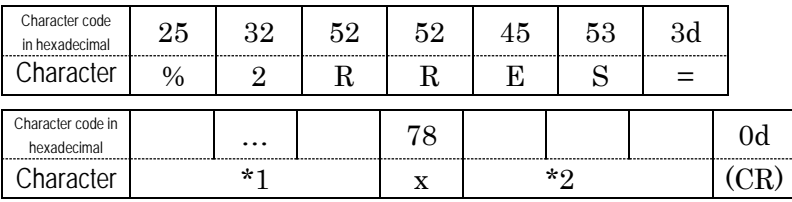

\* 1 Horizontal recommend resolution

\* 2 Vertical recommend resolution

There is no limit on the number of digits.

#### Unavailable time for any reason

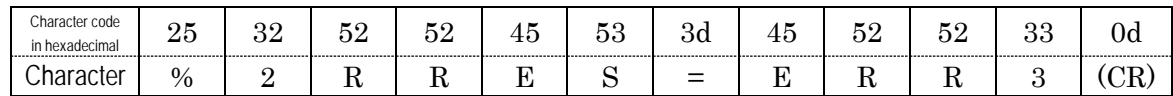

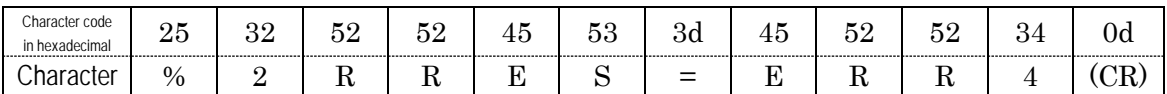

# <span id="page-36-0"></span>4.20. Filter usage time query FILT?

#### Filter usage time query

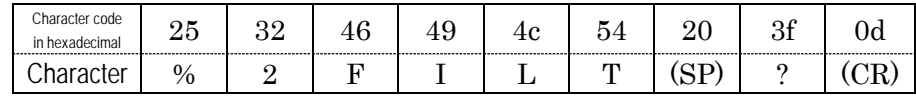

# Response

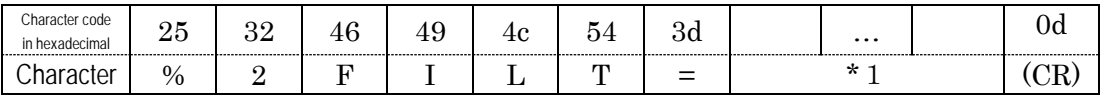

\*1 Filter usage time: 0–99999 (variable length of one- to five-digit number)

Filter usage time is always 0 when it is not counted by the projector.

# No filter

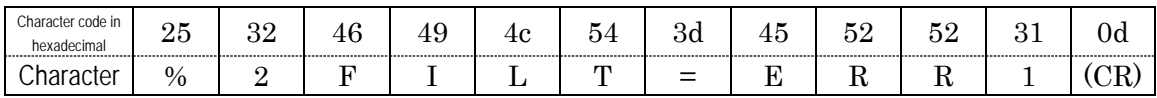

#### Unavailable time for any reason

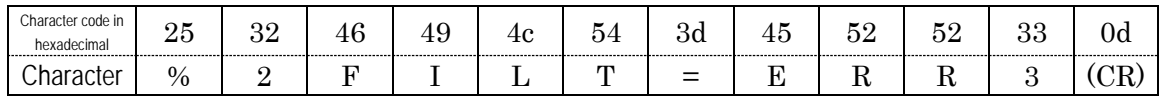

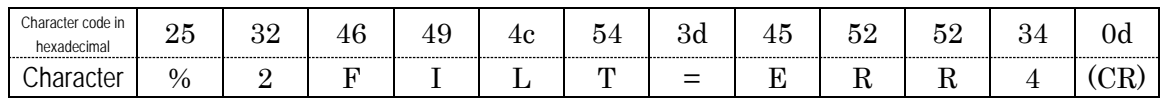

#### <span id="page-37-0"></span>4.21. Lamp replacement model number query RLMP?

#### Lamp replacement model number query

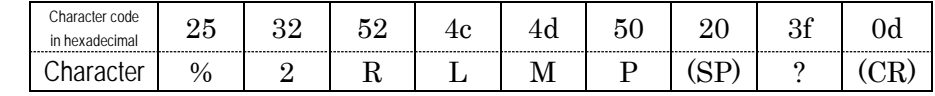

#### Response

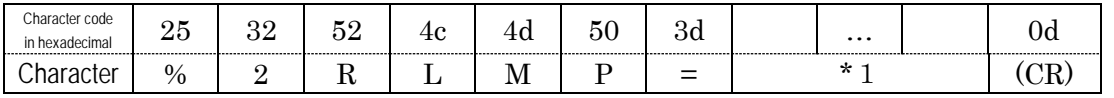

\*1 Lamp replacement model number.

Maximum length of the parameter is 128 bytes.

If there are multiple replacement model numbers, they are separated by (SP).

#### No replacement model number

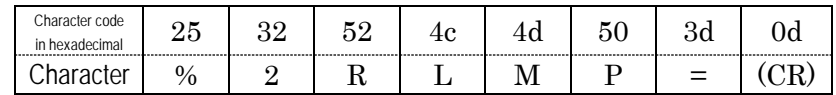

#### Unavailable time for any reason

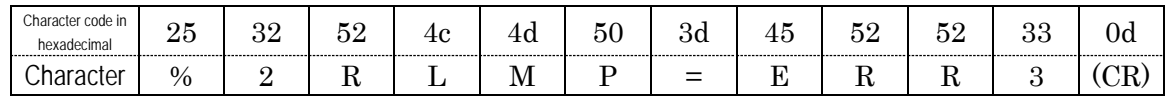

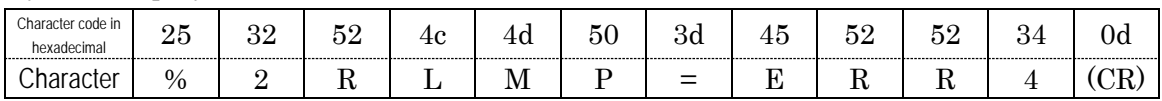

#### <span id="page-38-0"></span>4.22. Filter replacement model number query RFIL ?

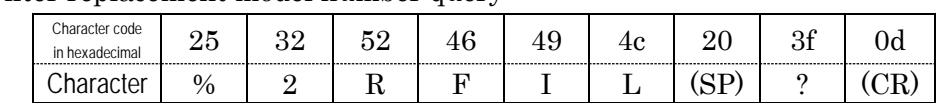

#### Filter replacement model number query

#### Response

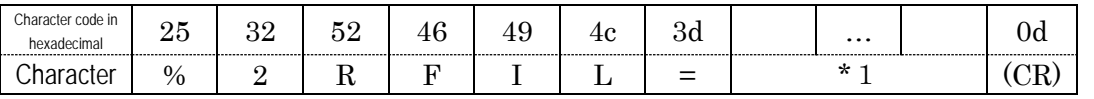

\*1 Filter replacement model number.

Maximum length of the parameter is 128 bytes.

If there are multiple replacement model numbers, they are separated by (SP).

#### No replacement model number

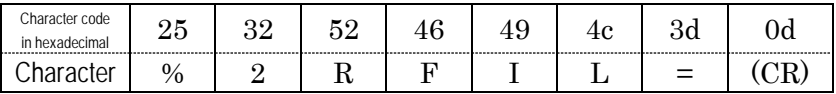

#### Unavailable time for any reason

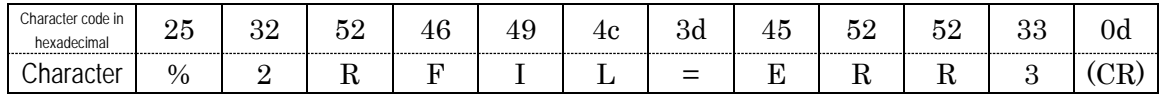

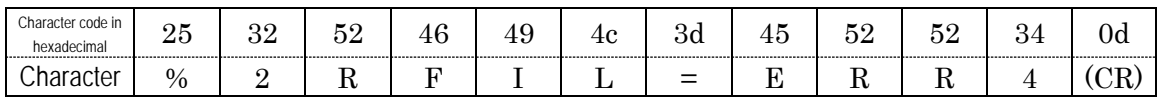

# <span id="page-39-0"></span>4.23. Speaker volume adjustment instruction SVOL

#### Speaker volume adjustment instruction

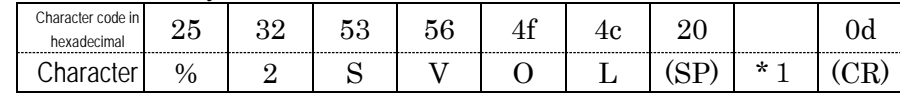

\* 1 Specify 0 to decrease the speaker volume by one level from the current level Specify 1 to increase the speaker volume by one level from the current level

# Response

Successful execution

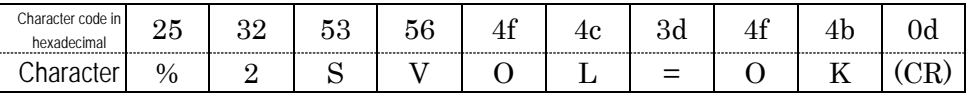

#### If a speaker is not installed

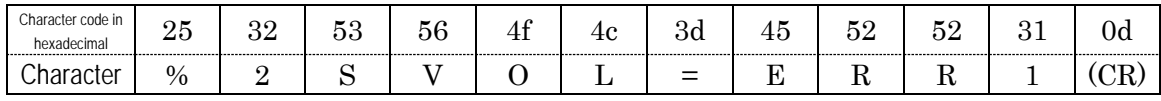

#### Out-of-parameter

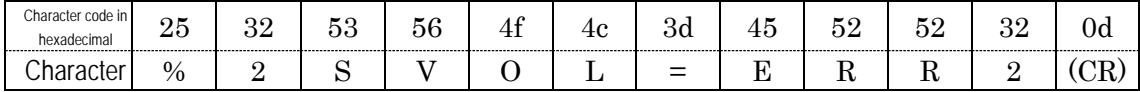

## Unavailable time for any reason

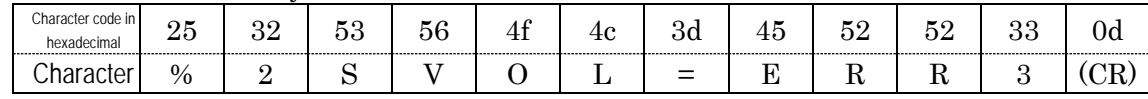

#### Projector/Display failure

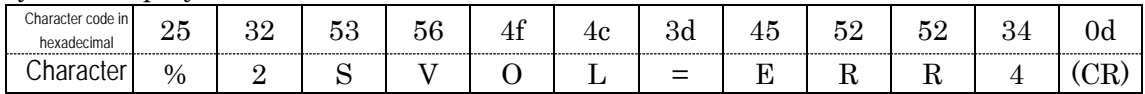

\* As for a specification to increase the speaker volume by one level when it is in the maximum state, and a specification to decrease the speaker volume by one level when it is in the minimum state, the response for a normal case is returned.

Here, the volume related to audio output (audio out, built-in speaker in equipment model, etc.) is referred to as the speaker volume.

# <span id="page-40-0"></span>4.24. Microphone volume adjustment command MVOL

Microphone volume adjustment instruction

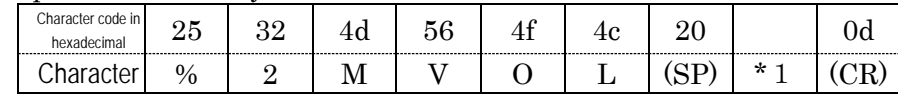

\*1 Specify 0 to decrease the microphone volume by one level from the current level Specify 1 to increase the microphone volume by one level from the current level

# Response

Successful execution

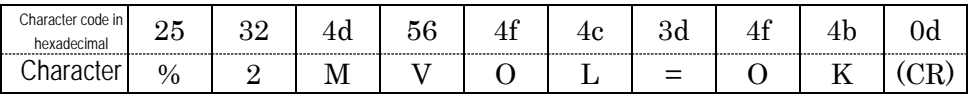

#### If a microphone is not installed

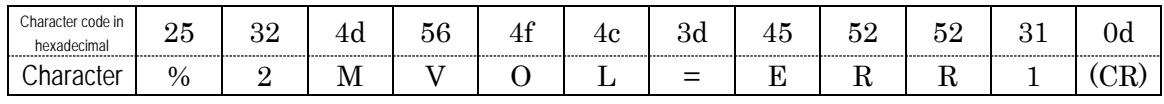

#### Out-of-parameter

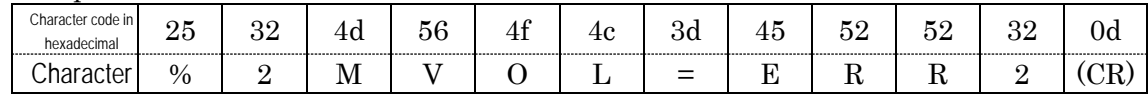

#### Unavailable time for any reason

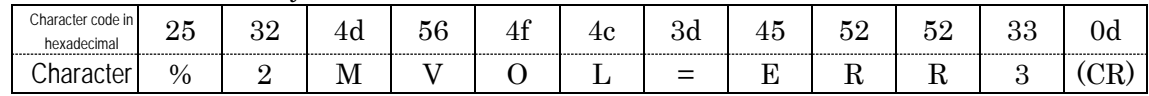

#### Projector/Display failure

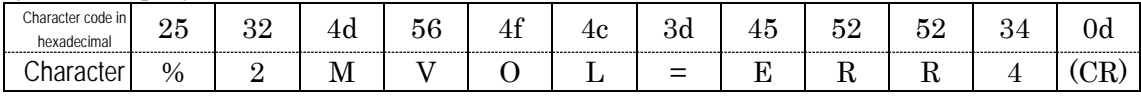

\* As for a specification to increase the microphone volume by one level when it is in the maximum state, and a specification to decrease the microphone volume by one level when it is in the minimum state, the response for a normal case is returned.

Here, the volume related to voice input (audio in, microphone terminal to be input to the model, etc.) is referred to as the microphone volume.

# <span id="page-41-0"></span>4.25. Freeze instruction FREZ

# Freeze instruction

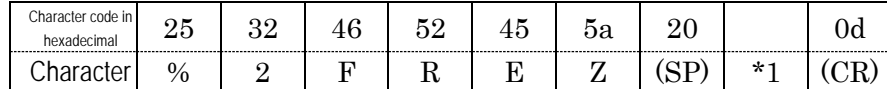

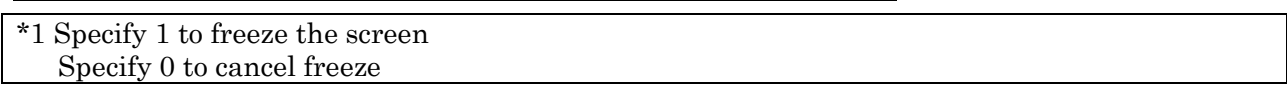

# Response

# Successful execution

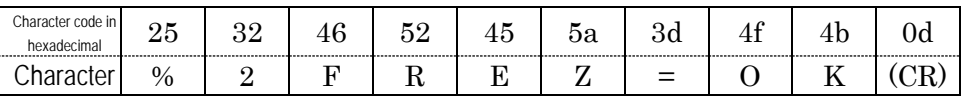

# Not supported

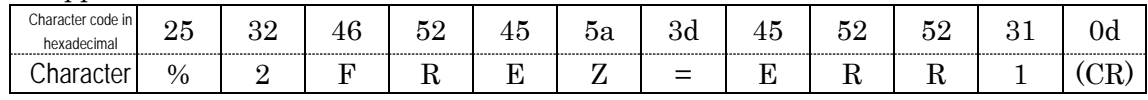

# Out-of-Parameter

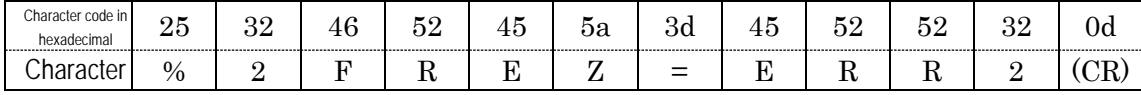

# Unavailable time for any reason

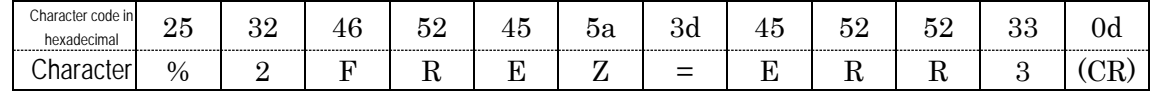

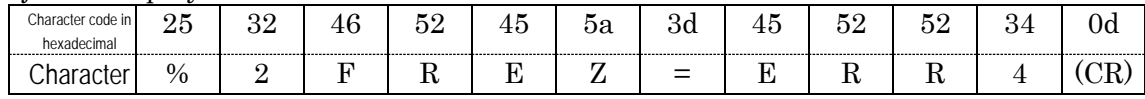

#### <span id="page-42-0"></span>4.26. Freeze status query FREZ ?

#### Freeze status query

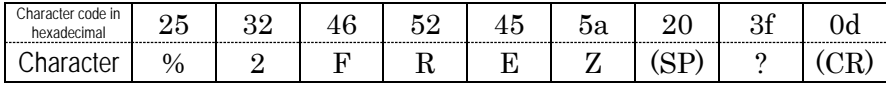

# Response

Successful execution

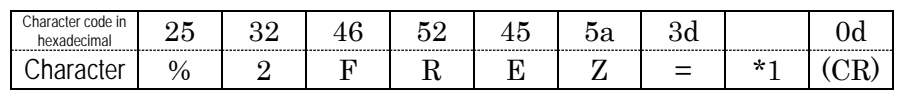

\*1 Freeze status

Freeze status ON: 1

Freeze status OFF:0

# Not Supported

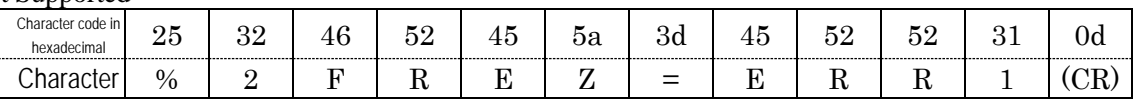

# Unavailable time for any reason

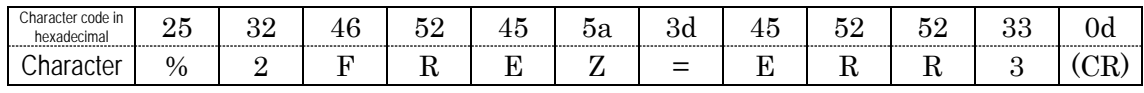

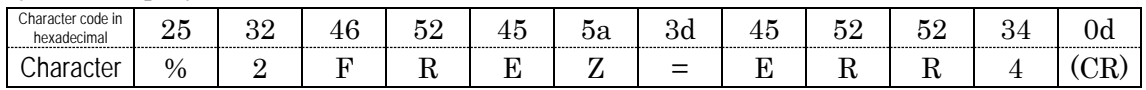

# <span id="page-43-0"></span>5. Authentication

# <span id="page-43-1"></span>5.1. Authentication procedure

To enter into communication with each other using PJLINK commands, both the projector/display and the CONTROLLER must carry out the authentication procedure in advance. The method used for skipping the authentication procedure is explained in Chapter 5.2.

An authentication procedure is executed once after each establishment of TCP/IP connection. Without passing through the authentication procedure, the projector/display will not accept PJLINK commands and subsequent operations.

The authentication procedure involves a password verification process. A password message sent to the network will be converted into a 32-byte encrypted message with a random number assigned by the projector/display, and the MD5 algorithm.

The password and other parameters to be used in authentication must meet the following requirements:

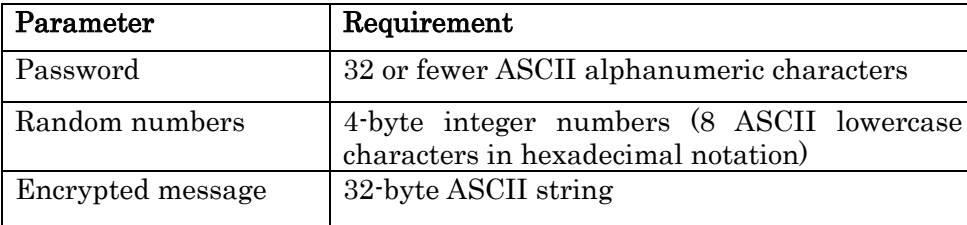

The steps of the authentication procedure are as follows:

1. The CONTROLLER connects to the projector/display.

2. The projector/display returns a response in the form of (1-1). The response includes the header 'PJLINK', a '1' indicating authentication procedure, and a random number sequence.

3. After receiving the response, the CONTROLLER transmits a PJLINK command line, at the beginning of which the encrypted password is presented in the form of  $(1-2)$ . The encryption procedure is described in (1-3).

4. The projector/display verifies the received encrypted password against the password encrypted by the projector/display itself. If verified, it will be able to receive PJLINK commands in the TCP/IP session. If the projector/display fails to receive the password within 30 seconds after the (1-1) response transmission, the projector/display forcibly terminates the connection through the timeout procedure and returns to a standby state.

5. If the password is verified, the projector/display sends a response to the PJLINK command, and keeps the TCP session alive. If the password is invalid, the projector/display will send an error response in the form of (1-4) to the CONTROLLER and will wait until the CONTROLLER terminates the connection. If the CONTROLLER fails to disconnect, the projector/display will automatically terminate the connection 30 seconds after sending the error response.

The following are examples using the password and random number:

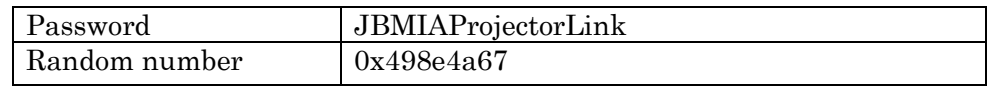

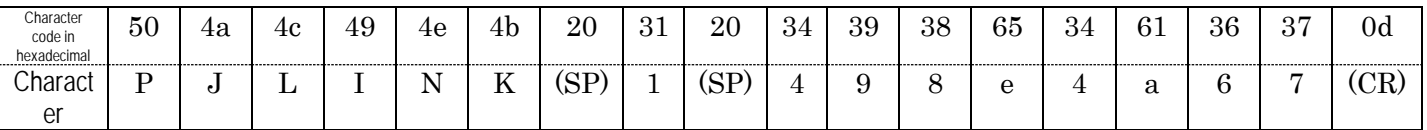

#### (1-1) Response from the projector/display

#### (1-2) Encrypted password

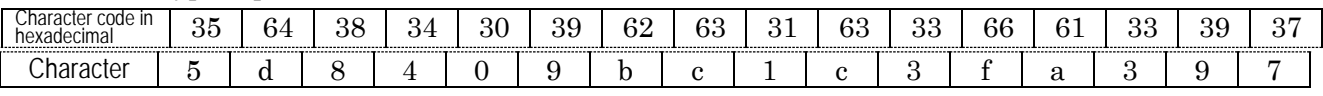

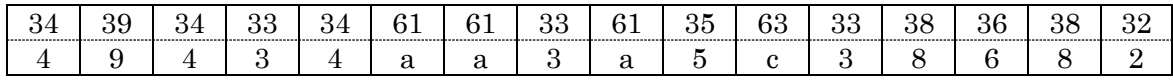

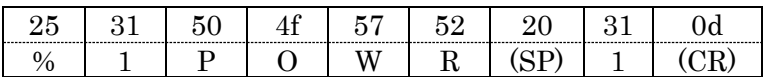

#### (1-3) Encryption procedure

The password string "JBMIAProjectorLink" is added to the end of the random sequence "498e4a67" issued by the projector/display. The digest of the resultant string "498e4a67 JBMIAProjectorLink" is carried out with the MD5 algorithm.

In hexadecimal notation, the result will be "5d8409bc1c3fa39749434aa3a5c38682".

(1-4) Invalid password error message

| Character<br>code in<br>hexadecimal<br>---------- | $50\,$ | Ιu | 4C | πυ | Ŧе  | ΙW | ⊿∪ | - 57      | ►⌒ | $\sim$ $\sim$ |     |  |
|---------------------------------------------------|--------|----|----|----|-----|----|----|-----------|----|---------------|-----|--|
| aroot<br>er                                       |        |    |    |    | . . | ⊥⊾ | ~  | u<br>- 11 | ∸  | ⊥₩            | . . |  |

(ERRA represents ERR or Authorization)

Note that in the PJLINK authentication procedure the password and the first command are transmitted at the same time.

The resultant data to be sent is as shown in  $(1-2)$ . When the projector/display receives the data shown in  $(1-2)$ , it checks only the first 32 bytes for password verification. If the password is verified, the projector/display accepts the 33rd byte and the following bytes as a PJLINK command. If the password is invalid, it will send an invalid password error message in the form shown in  $(1-4)$  and ignore the 33<sup>rd</sup> and following bytes.

45/51

<span id="page-45-0"></span>5.2. No authentication procedure (Security nullification)

The password authentication procedure may be skipped upon such user setting (security nullification).

If the projector/display does not have a password saved or the security function of the projector/display is turned off, the projector/display transmits (1-5) as the first response after communication. Upon receipt of this response, the CONTROLLER skips the authentication procedure. Also, the CONTROLLER can transmit the first PJLINK command without adding an encrypted password.

Note that in the case of no random number issued by the projector/display, the execution of user authentication is disabled.

| response from projector/display (security OFF)<br>U. |    |  |  |  |  |  |  |  |  |
|------------------------------------------------------|----|--|--|--|--|--|--|--|--|
|                                                      | 50 |  |  |  |  |  |  |  |  |
|                                                      |    |  |  |  |  |  |  |  |  |

(1-5) Response from projector/display (security OFF)

<span id="page-45-1"></span>5.3. Continuous command transmissions on the same connection

The CONTROLLER is able to transmit PJLINK commands continuously within 30 seconds after the transmission of the projector's/display's last response, as long as the TCP connection is alive. The CONTROLLER can transmit a command any number of times within 30 seconds after transmission by the projector/display of each response to command.

However, if multiple commands are transmitted before receiving the projector's/display's response, the projector's/display's response to and execution of these commands are not guaranteed.

As for the transmission of the second or subsequent PJLINK commands, the encrypted password string to be presented to the command for the authentication procedure may be omitted, although there is no problem adding the encrypted password to the second or subsequent command transmission.

#### <span id="page-45-2"></span>5.4. Disconnection

The CONTROLLER must terminate the TCP connection as soon as the required command transmission is completed. If somehow the CONTROLLER terminates the connection or the projector/display fails to receive a new PJLINK command within 30 seconds after the transmission of the projector's/display's last response, the projector/display is to perform timeout processing.

By this timeout processing, the projector/display forcibly terminates the TCP connection, releases the resources, and returns to a standby state.

Examples of the connection sequence are shown in Figs. 1 to 3 below.

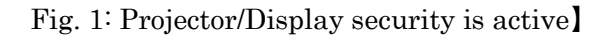

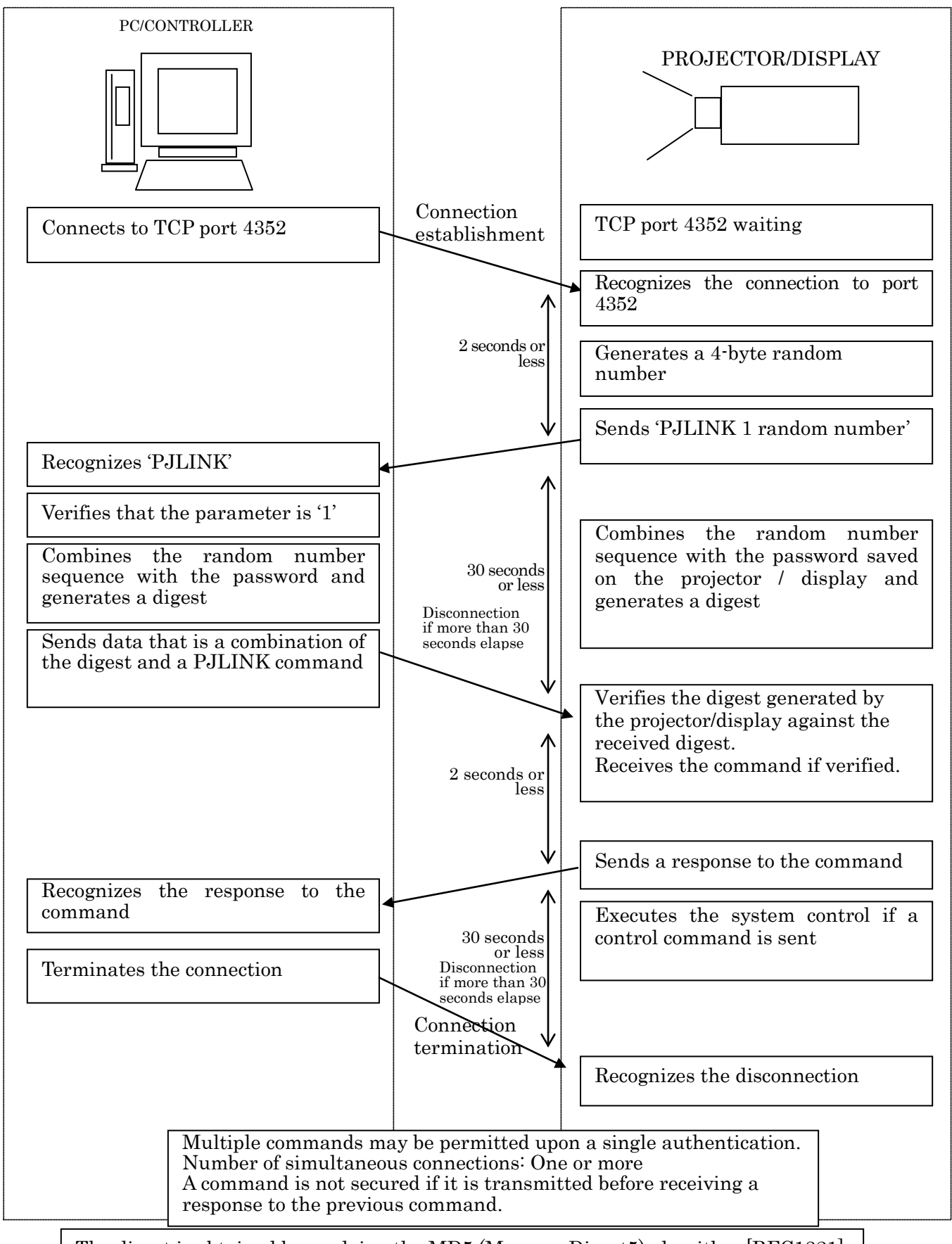

The digest is obtained by applying the MD5 (Message Digest5) algorithm [RFC1321]

# PJLink Specifications Version2.00 2017.1.31

Fig. 2: Power ON with the projector's/display's authentication procedure applied (Security ON)】

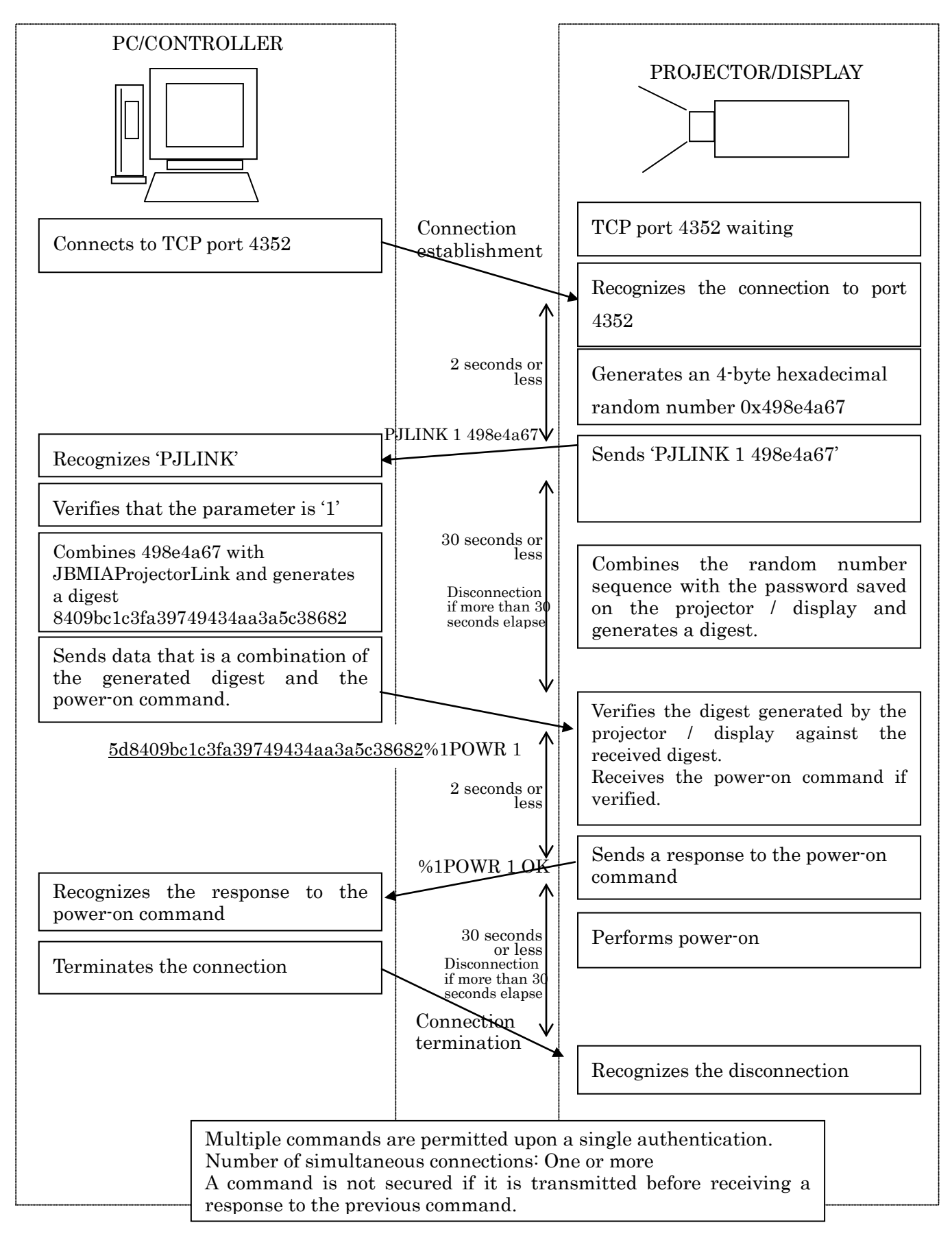

#### JAPAN BUSINESS MACHINE AND INFORMATION SYSTEM INDUSTRIES ASSOCIATION

Fig. 3: No authentication procedure of the projector/display (Security OFF)】

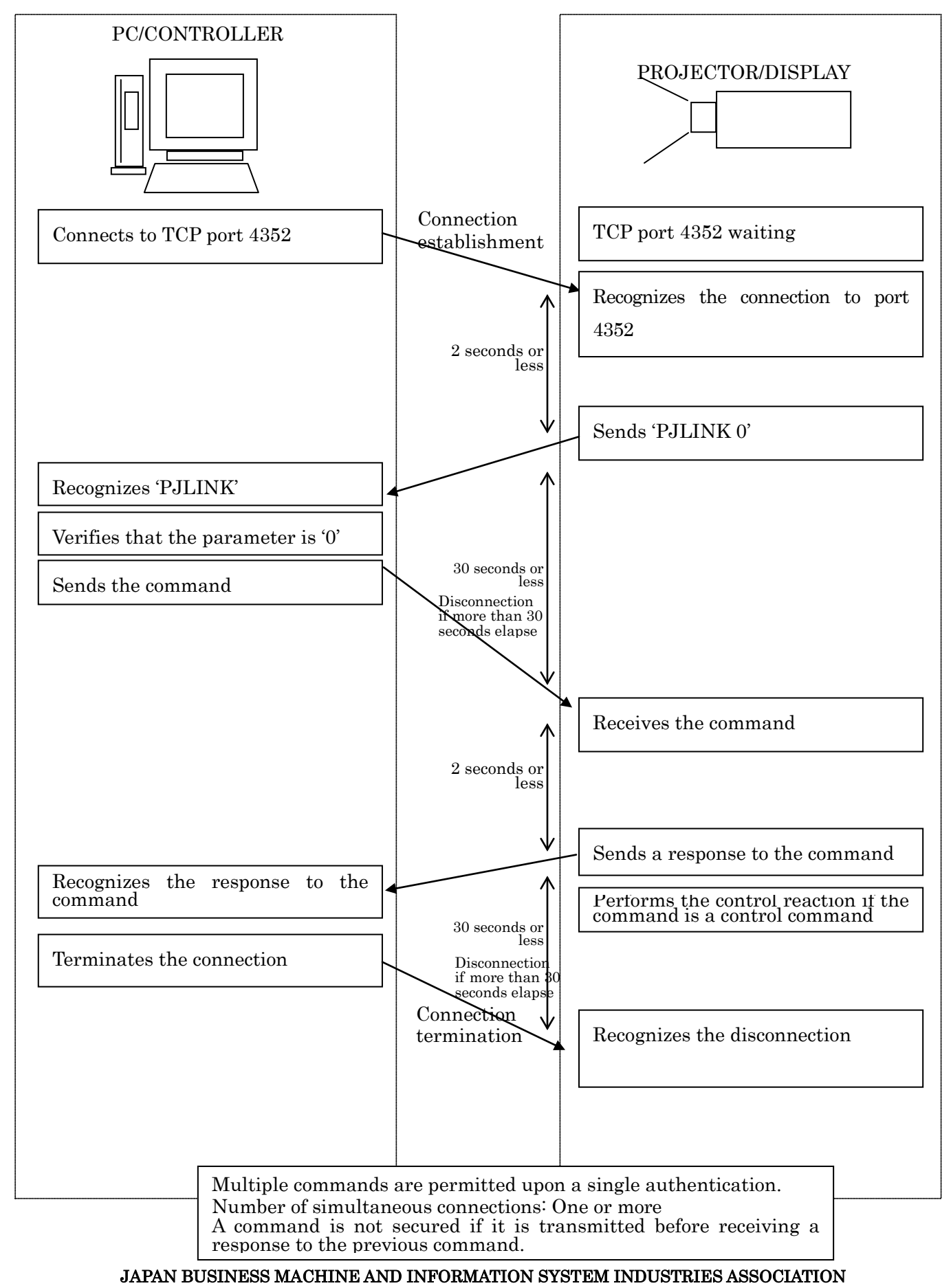

# <span id="page-49-0"></span>6. Application Conventions

Constraints on the use of PJLink are as follows:

# [ Connection method ]

This command is for network connection only and does not support other connections such as serial port and USB connections.

# [ About IPv6 address ]

・Since it is possible to assign multiple IPv6 addresses to one device, it is necessary to clarify which one is to be used. Generally, the priority is determined and returned based on the IPv6 address selection policy table described in RFC 3484.

| Prefix                        | Precedence | Labe1 |
|-------------------------------|------------|-------|
| : 1/128                       | 50         |       |
| $\frac{1}{2}$ : $\frac{1}{0}$ | 40         |       |
| 2002::/16                     | 30         | Ω     |
| $\frac{1}{2}$ :/96            | 20         | 3     |
| ::ffff:0:0/96                 | 10         |       |

Reference Table RFC3484 IPv6 Default address selection policy table

#### [ Authentication ]

When the security mode of the projector/display is active, it is necessary to perform the authentication procedure. Without successful authentication, none of the commands can be used. For details of the authentication procedure, refer to [5. Authentication].

 However, 3.2 search protocols and 3.3 state protocols added from Class 2 communicate without authentication procedures.

#### [ Receiving time ]

Commands sent within the following periods of time are not guaranteed to transmit successfully:

Approximately 10 seconds  $(*2)$  immediately after the projector/display starts power-on  $(*1)$ 

When the projector/display switches the signal (\*3)

 Time interval between the projector's/display's reception of a command and its issuance of a response command

 Time interval between the projector's/display's completion of lamp cooling and its change of status to standby

\*1: The timing of the projector's/display's status change from standby to video projection

\*2: Refer to the specification of the projector/display.

JAPAN BUSINESS MACHINE AND INFORMATION SYSTEM INDUSTRIES ASSOCIATION \*3: Signal switching due to input terminal switch and input signal change included.

[ Simultaneous connection ]

・The number of CONTROLLERs to be connected simultaneously varies with the projector/display model. Refer to the specifications of the projector/display.

- Simultaneous commands from multiple CONTROLLERs are not guaranteed to transmit successfully.

- As for commands transmitted from multiple CONTROLLERs, the last received command will be effective.

#### [ Automatic disconnection ]

The projector/display terminates the connection if it does not receive a command within 30 seconds after establishment of the connection or after the issuance of a response command.

#### [ Response method ]

The projector/display issues a response command within 2 seconds (\*1) after receiving a command. However, it will not issue a response command when it receives a command that does not meet command format requirements. See Chapter 2 for the command format requirements.

\*1:Refer to the specifications of the projector/display.

#### [ Search protocol ]

・Since it is a protocol using UDP, there is a possibility that the search start command of the application does not reach the projector/display, or the search response does not reach the application.

・When it is immediately after activation of the projector/display, the search response may not be available.

#### [ Status Notification Protocol ]

・Since it is a protocol using UDP, the status notification of the projector/display may not reach the application.

・The number of host addresses that can be registered as a notification destination is at least 1, and no further specification is made in this specification with respect to more addresses. Refer to the specifications of each projector/display.

・Any mechanism such as the mechanism of changing notification destination for each state of occurrence is not prescribed in this specification. Refer to the specifications of each projector/display.

Adding commands or parameters specified in this specification, or using them for different purposes is prohibited.